# Programmer's Manual Digital Gamma Finder (DGF) DGF-4C

Version 3.04, January 2004

# X-Ray Instrumentation Associates

8450 Central Ave Newark, CA 94560 USA

Phone: (510) 494-9020; Fax: (510) 494-9040 http://www.xia.com

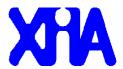

## **Disclaimer**

Information furnished by XIA is believed to be accurate and reliable. However, XIA assumes no responsibility for its use, or for any infringement of patents, or other rights of third parties, which may result from its use. No license is granted by implication or otherwise under the patent rights of XIA. XIA reserves the right to change the DGF product, its documentation, and the supporting software without prior notice.

| 1 | Overview                                                 | 1        |
|---|----------------------------------------------------------|----------|
| 2 | DGF-4C C Driver                                          | 1        |
|   | C_Dgf4c_Hand_Down_Names                                  | 3        |
|   | C Dgf4c Boot System                                      | 5        |
|   | C_Dgf4c_User_Par_IO                                      | 6        |
|   | C_Dgf4c_Acquire_Data                                     | 8        |
|   | C_Dgf4c_Set_Current_ModChan                              | 10       |
|   | C_Dgf4c_Buffer_IO                                        | 11       |
|   | Options for Compiling DGF-4C C Driver                    |          |
| 3 | Control DGF-4C Modules via DGF-4C C Driver               | 14       |
|   | 3.1 Initialization                                       |          |
|   | 3.1.1 Initialize global variables                        | 14       |
|   | 3.1.2 Boot DGF-4C modules                                |          |
|   | 3.2 Setting DSP variables                                | 16       |
|   | 3.3 Access spectrum memory or list mode data             |          |
|   | 3.3.1 Access spectrum memory                             |          |
|   | 3.3.2 Access list mode data                              |          |
| 4 | User Accessible Variables.                               |          |
|   | 4.1 Module parameters                                    |          |
|   | 4.2 Channel variables                                    |          |
|   | 4.3 ADC data                                             |          |
| 5 | Control Tasks                                            |          |
| 6 | Appendix A — User supplied DSP code                      |          |
|   | 6.1 Introduction                                         |          |
|   | 6.2 The development environment                          |          |
|   | 6.3 Interfacing user code to XIA's DSP code              |          |
|   | 6.4 The interface                                        |          |
| _ | 6.5 Debugging tools                                      |          |
| 7 | Appendix B — Control DGF-4C modules using CAMAC commands |          |
|   | 7.1 CAMAC interface                                      |          |
|   | 7.2 Initialization                                       |          |
|   | 7.3 CAMAC commands                                       |          |
|   | 7.4 Using level-1 fast CAMAC data reads                  |          |
|   | 7.5 Accessing DSP variables                              | 51<br>51 |
|   | 7.6 Data acquisition runs and data buffering             | ור       |

#### 1 Overview

This manual is divided into three major sections. The first section is a description of the DGF-4C C Driver which is currently used in the DGF-4C Viewer. Advanced users can build their own user interface using the user accessible functions in the driver. The second section is a reference guide to program the DGF-4C modules via the C Driver. This will be interesting to those users who want to integrate the DGF-4C modules into their own data acquisition system. The third section describes those user accessible variables that control the functions of the DGF-4C modules. Those advanced and curious users can use this section to better understand the operation of the DGF-4C. Additionally, this manual also includes instructions on how to write User DSP code (Appendix A) and to control DGF modules using CAMAC commands (Appendix B).

The scope of this document is all DGF-4C modules with serial numbers D1100 through D1199 and E1200 through E1299. Modules with serial numbers E1200 through E1299 have 14-bit ADCs as opposed to the 12-bit ADCs on other modules. Modules with serial numbers D1100 through D1199 and E1200 through E1299 have 4K FIFOs, which allow storing up to 4096 ADC samples for each channel.

#### 2 DGF-4C C Driver

The DGF-4C C Driver consists of a group of C functions which can be used to configure DGF modules, make MCA or list mode runs and retrieve data from DGF modules. These functions can be compiled as a WaveMetrics Igor XOP file which is currently used by the DGF-4C Viewer, a dynamic link library (DLL) or static library to be used in customized user interfaces or applications. In order to better illustrate the usage of these functions, an overview of the operation of DGF is given below and the usage of these functions is mentioned wherever appropriate.

At first the DGF-4C C Driver needs to be initialized. This is a process in which the names of system configuration files and variable names are downloaded to the driver. The function C\_Dgf4c\_Hand\_Down\_Names is used to achieve this.

The second step is to boot the DGF modules. It involves downloading all FPGA configurations and booting the digital signal processor (DSP). It concludes with downloading all DSP parameters (the instrument settings) and commanding the DSP to program the FPGAs and the on-board digital to analog converters (DAC). All this has been encapsulated in a single function **C Dgf4c Boot System**.

Now, the instrument is ready for data acquisition. The function used for this purpose is C\_Dgf4c\_Acquire\_Data. By setting different run types, it can be used to start, end or poll a data acquisition run (list mode run, MCA run, or special task runs like acquiring ADC traces). It can also be used to retrieve list mode or histogram data from the DGF modules.

After checking the quality of a MCA spectrum, a DGF user may decide to change one or more settings like energy filter rise time or flat top. The function used to change DGF settings is **C\_Dgf4c\_User\_Par\_IO**. This function converts a user parameter like energy filter rise time in µs into a number understood by the DGF hardware or vice versa.

Another function, **C\_Dgf4c\_Buffer\_IO**, is used to read data from DSP's internal memory to the host or write data from the host into the internal memory. This is useful for diagnosing DGF modules by looking at their internal memory values. The other usage of this function is to read, save, copy or extract DGF's configurations though its settings files.

In a multi-module DGF system, it is essential for the host to know which module and which channel it is communicating to. The function **C\_Dgf4c\_Set\_Current\_ModChan** is used to set the current module and channel.

The detailed description of each function is given below.

# C\_Dgf4c\_Hand\_Down\_Names

### **Syntax**

#### **Description**

Use this function to download file or variable names from host user interface to the DGF-4C C driver. The driver needs these file names so that it can read the DGF hardware configurations from the files stored in the host computer and download these configurations to the DGF. The variable names are used by the driver to obtain the indices of DSP variables when the driver converts user variable values into DSP variable values or vice versa.

## **Parameter description**

*Names* is a two dimensional string array containing either the file names or the variable names. It can be one of the following four sets of names whose selection depends on the other parameter *Name*:

- 1. **All\_Files** is a string array which has (MAX\_NUMBER\_OF\_MODULES+5) elements. Currently MAX\_NUMBER\_OF\_MODULES is defined as 24. The first five elements of All\_Files are the name of system FPGA file, DSP code binary file, DSP I/O parameter values file, DSP code I/O variable names file, and DSP code memory variable names file. The remaining elements are FIPPI file names for each module. All file names should contain the complete path name. Note: all modules use the same system FPGA and DSP codes, but could use different FIPPI files. An example of All\_Files is given in Table 3.2.
- 2. **Module\_Global\_Names** is a string array containing global variable names which are applicable to all modules, e.g. number of modules in the crate, the CAMAC controller type, the SCSI number, and the CAMAC crate ID, etc. Module\_Global\_Names currently can hold 64 names. If less than 64 names are needed (which is the current case), the remaining names should be defined as empty strings. A detailed description of Module\_Global\_Names is given in Table 3.6.
- 3. Global\_Data\_Names is a string array containing global variable names which are applicable to each individual module, e.g. module number, module CSR, coincidence pattern, and run type, etc. Global\_Data\_Names can currently hold 64 names. If less than 64 names are needed (which is the current case), the remaining names should be defined as empty strings. A detailed description of Global\_Data\_Names is given in Table 3.6.

4. **User\_Var\_Names** is a string array containing variable names which are applicable to individual channels of individual modules, e.g. channel CSR, filter rise time, filter flat top, voltage gain, and DC offset, etc. User \_Var\_Names currently can hold 64 names. If less than 64 names are needed (which is the current case), the remaining names should be defined as empty strings. A detailed description of User\_Var\_Names is given in Table 3.6.

Name is a string variable used to select which set of names to be handed down. It can be one of the following four choices: "ALL\_FILES", "MODULE\_GLOBAL\_NAMES", "GLOBAL DATA NAMES", or "USER VAR NAMES".

#### **Return values**

| Value | Description  | Error Handling                         |  |
|-------|--------------|----------------------------------------|--|
| 0     | Success      | None                                   |  |
| -1    | Invalid name | Check the second parameter <i>Name</i> |  |

## Usage example

```
// download module global names; define Module_Global_Names first
C_Dgf4c_Hand_Down_Names(Module_Global_Names, "MODULE_GLOBAL_NAMES");

// download global data names; define Global_Data_Names first
C_Dgf4c_Hand_Down_Names(Global_Data_Names, "GLOBAL_DATA_NAMES");

// download user variable names; define User_Var_Names first
C_Dgf4c_Hand_Down_Names(User_Var_Names, "USER_VAR_NAMES");

// download file names; define All_Files first
C_Dgf4c_Hand_Down_Names(All_Files, "ALL_FILES");
```

# C\_Dgf4c\_Boot\_System

#### **Syntax**

```
long C_Dgf4c_Boot_System (
  long Boot Pattern);  // The DGF boot pattern
```

# **Description**

Use this function to boot all DGF modules in the system. Before booting the modules, it initializes the CAMAC communication port, and if CAMAC Master is going to be used, loads the CAMAC station number register.

#### **Parameter description**

Boot Pattern is a bit mask used to control the boot pattern of DGF modules:

Bit 0: Boot system FPGA

Bit 1: Boot FIPPI Bit 2: Boot DSP

Bit 3: Load DSP parameters

Bit 4: Apply DSP parameters (call Set DACs and Program FIPPI)

Under most of the circumstances, all the above tasks should be executed to initialize the DGF modules, i.e. the *Boot Pattern* should be 0x1F.

#### **Return values**

| Value | Description | Error Handling                                 |
|-------|-------------|------------------------------------------------|
| 0     | Success     | None                                           |
| <0    | Boot failed | Check the error message reported by the driver |

#### Usage example

```
// boot DGF-4C modules
ret = C_Dgf4c_Boot_System(0x1F);
if(ret < 0)
// error handling</pre>
```

# C\_Dgf4c\_User\_Par\_IO

### **Syntax**

#### **Description**

Use this function to transfer user parameters between the user interface, driver and DSP's I/O memory. Some of these parameters are applicable to all DGF modules in the system, like CAMAC Controller ID or SCSI Bus number. Other parameters are applicable to either a DGF module (independent of its four channels), e.g. coincidence pattern, or any of the four channels in a DGF module, e.g. energy filter settings. For those parameters which need to be transferred to or from DSP's internal memory (other parameters such as number of modules are only used by the driver), this function calls another function UA\_PAR\_IO which first converts these parameters into numbers that are recognized by both the DSP and the driver then performs the transfer.

#### **Parameter description**

*User\_Par\_Values* is a double precision array containing the parameters to be transferred. Depending on another input parameter *User\_Par\_Name*, different *User\_Par\_Values* array should be used. Totally three *User\_Par\_Values* arrays should be defined and all of them are one-dimensional arrays. The corresponding relationship between *User\_Par\_Values* and *User\_Par\_Name* is listed in Table 2.1.

| Table 2.1: The | Combination | of User | Par | Name and Use | r Par | Values. |
|----------------|-------------|---------|-----|--------------|-------|---------|
|                |             |         |     |              |       |         |

| User Par Name                   | User_Par_Values      |         |                  |  |
|---------------------------------|----------------------|---------|------------------|--|
| Osei_Fai_Name                   | Name                 | Size    | Data Type        |  |
| MODULE_GLOBAL_NAMES             | Module_Global_Values | 64      | Double precision |  |
| GLOBAL_DATA_NAMES               | Global Data Values   | 64×24   | Double precision |  |
| SYNCH_WAIT or IN_SYNCH          | Global_Data_values   | 04×24   |                  |  |
| Element of array User_Var_Names | User_Values          | 64×24×4 | Double precision |  |

The way to fill the *User\_Values* array is to fill the channel first then the module. First 64 values are stored in the array for channel 0, and then repeat this for other three channels. At that time, 64×4 values have been filled for module 1. Then repeat this for the remaining

modules. For the *Global\_Data\_Values* array, first store 64 values for module 1, and then repeat this for other modules.

*User\_Par\_Name* is a string variable which selects what type of parameters to be transferred. It can be one of the following four choices:

- 1. **MODULE\_GLOBAL\_NAMES**: used to transfer parameters applicable to all modules.
- 2. **GLOBAL\_DATA\_NAMES**: used to transfer parameters applicable to individual modules
- 3. **SYNCH\_WAIT** and **IN\_SYNCH**: used to broadcast SYNCH\_WAIT or IN\_SYNCH to all modules.
- 4. Element of array **User\_Var\_Names** (see Table 3.1): used to transfer parameters applicable to an individual channel of an individual module.

direction indicates the transfer direction of parameters:

- 0 download (write) parameters from the user interface to the driver;
- 1 upload (read) parameters from the driver to the user interface.

#### Return values

| Value | Description     | Error Handling                                 |
|-------|-----------------|------------------------------------------------|
| 0     | Success         | None                                           |
| <0    | Transfer failed | Check the error message reported by the driver |

#### Usage example

```
// set global data variable MODULE_CSRA to 0x2400 Global_Data_Values[Find_Xact_Global_DATA_Match("MODULE_CSRA")]=0x2400; // download MODULE_CSRA to DSP C_Dgf4c_User_Par_IO(Global_Data_Values, "GLOBAL_DATA_NAMES", 0); // set user variable ENERGY_RISETIME to 6.0 µs User_Var_Values[Find_Xact_User_Match ("ENERGY_RISETIME")]=6.0; // download ENERGY_RISETIME to DSP C_Dgf4c_User_Par_IO(User_Var_Values, "ENERGY_RISETIME", 0);
```

# C\_Dgf4c\_Acquire\_Data

# **Syntax**

## **Description**

Use this function to acquire ADC traces, MCA spectrum, or list mode data. The string variable *file\_name* needs to be specified when stopping a MCA run or list mode run in order to save the data into a file, or when calling those special list mode runs to retrieve list mode data from a saved list mode data file. In all other cases, *file\_name* can be specified as an empty string. The unsigned 32-bit integer array *User\_data* is only used for acquiring ADC traces (control task 0x4), reading out list mode data or MCA spectrum. In all other cases, *User\_data* can be any unsigned integer array with arbitrary size. Make sure that *User\_data* has the correct size and data type before reading out ADC traces, list mode data, or MCA spectrum.

## **Parameter description**

Run\_Type is a 16-bit word whose lower 12-bit specifies the type of either data run or control task run and upper 4-bit specifies actions (start\stop\poll) as described below.

```
Lower 12-bit:
  0x100,0x101,0x102,0x103
                                list mode runs
  0x200,0x201,0x202,0x203
                                fast list mode runs
  0x301
                                MCA run
  0x1 - 0x15
                                control task runs
    0x3
                                  adjust offsets
    0x4
                                  acquire ADC traces
Upper 4-bit:
  0x1000
                                start new run
  0x2000
                                resume run
                                stop run and automatically store spectrum data
  0x3000
  0x4000
  0x500x
                                list mode special runs
                                  Parse list mode data file
    0x5000
    0x5001
                                  Locate list mode traces
    0x5002
                                  Read list mode traces
```

| 0x5003 | Read list mode energies                 |
|--------|-----------------------------------------|
| 0x5004 | Read list mode event PSA values         |
| 0x6000 | stop list mode run during repeated runs |
| 0x7000 | manually read spectrum from module      |
| 0x8000 | manually read spectrum from a MCA file  |
| 0x9000 | stop any data run                       |

*file\_name* is a string variable which specifies the name of the output file. It needs to have the complete file path.

#### Return values

|   | Value | Description             | Error Handling                                 |
|---|-------|-------------------------|------------------------------------------------|
|   | $0^*$ | Success                 | None                                           |
| Ī | <0    | Data acquisition failed | Check the error message reported by the driver |

\*NOTE: when polling the status of a data acquisition run (Run\_Type = 0x4000), the return value of C Dgf4c Acquire Data will depend on the run type:

Data run (list mode or MCA run): 0 run is still in progress

1 run has finished

Control task runs: 0 run has finished

1 run is still in progress

#### Usage example

```
// start a new list mode run
C_Dgf4c_Acquire_Data(0x1100, dummy, "");

// wait until the run has ended
while( ! C_Dgf4c_Acquire_Data(0x4100, dummy, "") ) {;}

// stop run and save list mode run data
C_Dgf4c_Acquire_Data(0x6100, dummy, file_name_1);

// store energy histogram
C_Dgf4c_Acquire_Data(0x3100, dummy, file_name_2);
```

# C\_Dgf4c\_Set\_Current\_ModChan

# **Syntax**

# **Description**

Use this function to set the current module number and channel number.

# **Parameter description**

*Module* is an unsigned 16-bit integer which specifies the current module to be set. Module should be in the range of 1 to 23.

*Channel* is an unsigned 16-bit integer which specifies the current channel to be set. Channel should be in the range of 0 to 3.

#### **Return values**

| Value | Description                            | Error Handling                                 |
|-------|----------------------------------------|------------------------------------------------|
| 0     | Success                                | None                                           |
| <0    | Failed to set module or channel number | Check the error message reported by the driver |

#### Usage example

```
// Set current module to 1 and current channel to 3 C Dgf4c Set Current ModChan(1, 3);
```

# C\_Dgf4c\_Buffer\_IO

# **Syntax**

## **Description**

Use this function to: 1) download or upload DSP parameters between the user interface and the DGF modules; 2) save DSP parameters into a settings file or load DSP parameters from a settings file and applies to all modules present in the system; 3) copy parameters from one module to others or extracts parameters from a settings file and applies to selected modules.

## Parameter description

*Values* is an unsigned 16-bit integer array used for data transfer between the user interface and DGF modules. *type* specifies the I/O type. *direction* indicates the data flow direction. The string variable *file\_name* contains the name of settings files. Different combinations of the three parameters - *Values*, *type*, *direction* – designate different I/O operations as listed in Table 2.2.

|  | Table 2.2: Different I/O o | perations using | function C | Dgf4c | Buffer IO. |
|--|----------------------------|-----------------|------------|-------|------------|
|--|----------------------------|-----------------|------------|-------|------------|

| Type | Direction                                      | Values                                                                                                    | I/O Operation                                                               |  |
|------|------------------------------------------------|----------------------------------------------------------------------------------------------------|-----------------------------------------------------------------------------|--|
| 0    | 0                                              | DSP I/O variable values                                                                                      | Write DSP I/O variable values to modules                                    |  |
| U    | 1                                              | DSF I/O variable values                                                                                      | Read DSP I/O variable values from modules                                   |  |
| 1    | $0^*$                                          | Values to be written                                                                                         | Write to certain locations of the data memory                               |  |
| 1    | 1                                              | All DSP variable values                                                                                      | Read all DSP variable values from modules                                   |  |
|      | 0                                              |                                                                                                    | Save current settings in all modules to a file                              |  |
| 2    | 1                                              | N/A**                                                                                                    | Read settings from a file and apply to all modules                          |  |
|      | 0                                              | Values[0] – source module number; Values[1] – source                                                         | Extract settings from a file and apply to selected modules                  |  |
| 3    | 1                                              | channel number; Values[2] – copy/extract pattern bit mask; Values[3], Values[4], destination channel pattern | Copy settings from a source module to destination modules                   |  |
| 4    | N/A*** Values[0] – address; Values[1] – length |                                                                                                    | Specify the location and number of words to be written into the data memory |  |

#### Return values

| Value | Description          | Error Handling                                 |  |  |
|-------|----------------------|------------------------------------------------|--|--|
| 0     | Success              | None                                           |  |  |
| <0    | I/O operation failed | Check the error message reported by the driver |  |  |

# Usage example

```
// Download DSP parameters to the current DGF module; DSP_Values is a
// pointer pointing to the DSP parameters; no need to specify file name
// here.
C_Dgf4c_Buffer_IO(DSP_Values, 0, 0, "");

// Read DSP memory values from the current DGF module; Memory_Values is
// a pointer pointing to the memory block; no need to specify file name
// here.
C_Dgf4c_Buffer_IO(Memory_Values, 1, 1, "");
```

<sup>\*</sup>Special care should be taken for this I/O operation since mistakenly writing to some locations of the data memory will cause the system to crash. The Type 4 I/O operation should be called first to specify the location and the number of words to be written before calling this one. If necessary, please contact XIA for assistance.

<sup>\*\*</sup>Any unsigned 16-bit integer array could be used here.

<sup>\*\*\*\*</sup>Direction can be either 0 or 1 and it has no effect on the operation.

# **Options for Compiling DGF-4C C Driver**

DGF-4C C Driver can be compiled as either a WaveMetrics Igor XOP file which is currently used in the DGF-4C Viewer, or a standalone C-Library. The latter option can be used by advanced users to integrate DGF modules into their own data acquisition systems.

The following table summarizes the required files for these two options.

Table 2.3: Two options for compiling the DGF-4C C Driver.

| Compilation             | Required Files                                                                                                    |                                                                                                    |                                                    |
|-------------------------|----------------------------------------------------------------------------------------------------|----------------------------------------------------------------------------------------------------|----------------------------------------------------|
| Option                  | C source files                                                                                                    | C header files                                                                                                    | Library files                                      |
| Standalone<br>C-Library | boot.c, camac.c, camacdll.c,<br>CC32.c, Communication.c,<br>dgf4c_c.c, utilities.c                                                       | boot.h, Camacdll.h,<br>globals.h, sharedfiles.h,<br>utilities.h, Libcc32.h,<br>vpcic32d.h, Winaspi.h                   | pcicc32_ni.lib,<br>pcicc32_ni.dll,<br>wnaspi32.dll |
| Igor XOP                | boot.c, camac.c, camacdll.c,<br>CC32.c, Communication.c,<br>dgf4c_c.c, utilities.c,<br>dgf4c_iface.c, dgf4c_igor.c,<br>Dgf4cWinCustom.rc | boot.h, Camacdll.h,<br>globals.h, sharedfiles.h,<br>utilities.h, Libcc32.h,<br>vpcic32d.h, Winaspi.h,<br>dgf4c_iface.h | pcicc32_ni.lib,<br>pcicc32_ni.dll,<br>wnaspi32.dll |

The Igor XOP option also needs the following files in the Igor XOP Library provided by WaveMetrics.

IgorXOP.h, VCExtraIncludes.h, Xop.h, XOPResources.h, XOPStandardHeaders.h, XOPSupport.h, XOPSupportWin.h, XOPWinMacSupport.h, XOPSupport x86.lib, and IGOR.lib.

#### 3 Control DGF-4C Modules via DGF-4C C Driver

#### 3.1 Initialization

DGF-4C modules sitting in a CAMAC crate can be initialized using those functions described in Section 2. As an example, we assume two DGF-4C modules – one revision-D and one revision-E module – sit in slot 3 and 11, respectively. The CAMAC controller sits in slot 24 functioning as a master controller. Users are also encouraged to read the sample code shipped with the C Driver.

#### 3.1.1 Initialize global variables

As discussed in Section 2, we assume that three global variable arrays have been defined: Module\_Global\_Values, Global\_Data\_Values and User\_Values. For these three global variable arrays, we also need to define three global name arrays: Module\_Global\_Names, Global\_Data\_Names and User\_Var\_Names, respectively. Table 3.1 lists the names contained in each of these name arrays. The order of placing these names into the array is not important since the C Driver uses search functions to locate each name at run time.

Table 3.1: Contents of Global Name Arrays.

| Array               | Names                                                                                                    |
|---------------------|----------------------------------------------------------------------------------------------------|
| Module_Global_Names | NUMBER_MODULES, CONTROLLER_ID, SCSI_BUS, CRATE_ID, CAMAC_MASTER, FAST_CAMAC, LAM_ENABLE, C_LIBRARY_RELEASE, C_LIBRARY_BUILD, SLOT_WAVE                                                                                                    |
| Global_Data_Names   | MODULE_NUMBER, MODULE_CSRA, MODULE_CSRB, MODULE_FORMAT, MAX_EVENTS, COINCIDENCE_PATTERN, ACTUAL_COINCIDENCE_WAIT, MIN_COINCIDENCE_WAIT, SYNCH_WAIT, IN_SYNCH, RUN_TYPE, BUFFER_HEAD_LENGTH, EVENT_HEAD_LENGTH, CHANNEL_HEAD_LENGTH, OUTPUT_BUFFER_LENGTH, NUMBER_EVENTS, RUN_TIME, DECIMATION              |
| User_Var_Names      | CHANNEL_CSRA, CHANNEL_CSRB, ENERGY_RISETIME, ENERGY_FLATTOP, TRIGGER_RISETIME, TRIGGER_FLATTOP, TRIGGER_THRESHOLD, VGAIN, VOFFSET, TRACE_LENGTH, TRACE_DELAY, PSA_START, PSA_END, EMIN, BINFACTOR, TAU, BLCUT, XDT, BASELINE_PERCENT, CFD_THRESHOLD, MULTIPLICITY_PULSE_WIDTH, LIVE_TIME, INPUT_COUNT_RATE |

Additionally, a string array All\_Files containing the file names for the initialization is also needed. Table 3.2 lists the file names needed to initialize two DGF-4C modules.

Table 3.2: File Names in All Files.

| All_Files    | File Name                           | Note                                      |
|--------------|-------------------------------------|-------------------------------------------|
| All_Files[0] | C:\XIA\DGF4C\Firmware\dgf4c.bin     | System FPGA configurations                |
| All_Files[1] | C:\XIA\DGF4C\DSP\DGFcodeE.bin       | DSP code                                  |
| All_Files[2] | C:\XIA\DGF4C\Configuration\test.itx | Settings file                             |
| All_Files[3] | C:\XIA\DGF4C\DSP\DGFcodeE.var       | File of DSP I/O variable names            |
| All_Files[4] | C:\XIA\DGF4C\DSP\DGFcodeE.lst       | File of DSP memory variable names         |
| All_Files[5] | C:\XIA\DGF4C\Firmware\fdgf4c4D.bin  | FIPPI configuration for Module 1 (Rev. D) |
| All_Files[6] | C:\XIA\DGF4C\Firmware\fdgf4c4E.bin  | FIPPI configuration for Module 2 (Rev. E) |

The global variable array, Module\_Global\_Values, also needs to be initialized before C Driver functions can be called to start the initialization. Table 3.3 lists those global variables.

Table 3.3: Initialization of Module\_Global\_Values.

| Module_Global_Names | Module_Global_Values | Note                                            |
|---------------------|----------------------|-------------------------------------------------|
| NUMBER_MODULES      | 2                    | The total number of DGF-4C modules              |
| CONTROLLER_ID       | 0                    | 0: J73A, 1: CC32, 2: offline                    |
| SCSI_BUS            | 0                    | Usually 0 or 1; could be 0 to 7                 |
| CRATE_ID            | 1                    | The crate number on the front panel dial of the |
|                     |                      | controller                                      |
| CAMAC_MASTER        | 1                    | 1: enable, 0: disable; use master controller    |
| FAST_CAMAC          | 0                    | 1: enable, 0: disable; use level-1 fast CAMAC   |
|                     |                      | transfer                                        |
| LAM_ENABLE          | 0                    | 1: enable, 0: disable; use LAM interrupt        |
| SLOT_WAVE[0]        | 24                   | CAMAC master controller                         |
| SLOT_WAVE[1]        | 3                    | Module 1 sits in slot 3                         |
| SLOT_WAVE[2]        | 11                   | Module 2 sits in slot 11                        |

#### 3.1.2 Boot DGF-4C modules

The boot procedure for DGF-4C modules includes the following steps. First, all the global parameter names should be downloaded by calling function C\_Dgf4c\_Hand\_Down\_Names. Then function C\_Dgf4c\_User\_Par\_IO should be called to initialize the global variable array Module\_Global\_Values. After that, function C\_Dgf4c\_Hand\_Down\_Names should be called again to download the file name array All\_Files. Finally, function C\_Dgf4c\_Boot\_System should be called to boot the modules. The following code is an example showing how to boot the DGF-4C modules using the C Driver functions.

Table 3.4: An Example Code Illustrating How to Boot DGF-4C Modules.

```
// download module global names

C_Dgf4c_Hand_Down_Names(Module_Global_Names, "MODULE_GLOBAL_NAMES");

// download global data names

C_Dgf4c_Hand_Down_Names(Global_Data_Names, "GLOBAL_DATA_NAMES");

// download user variable names

C_Dgf4c_Hand_Down_Names(User_Var_Names, "USER_VAR_NAMES");

// initialize module global values

C_Dgf4c_User_Par_IO(Module_Global_Values, "MODULE_GLOBAL_VALUES", 0);

// download file names

C_Dgf4c_Hand_Down_Names(All_Files, "ALL_FILES");

// boot DGF-4C modules

C_Dgf4c_Boot_System(0x1F);

// set current module and channel number

C_Dgf4c_Set_Current_ModChan(1,0);
```

# 3.2 Setting DSP variables

The host computer communicates with the DSP by setting and reading a set of variables called DSP I/O variables. These variables, totally 416 unsigned 16-bit integers, sit in the first 416 words of the data memory. The first 256 words, which store input variables, are both readable and writeable, while the remaining 160 words, which store pointers to various data buffers and run summary data, are only readable. The exact location of any particular variable in the DSP code will vary from one code version to another. To facilitate writing robust user code, we provide a reference table of variable names and addresses with each DSP code version. Included with your software distribution is a file called DGFcodeE.var. It contains a two-column list of variable names and their respective addresses. Thus you can write your code such that it addresses the DSP variables by name, rather than by fixed location.

It should come as no surprise that many of the DSP variables have meaningful values and ranges depending on the values of other variables. A complete description of all interdependencies can be found in Section 4. All of these interdependencies have been taken care of by the DGF-4C C Driver. So instead of directly setting DSP variables, users only need to set the values of those global variables defined in Table 3.1. The C Driver will then convert these values into corresponding DSP variable values and download them into the DSP data memory. On the other hand, if users want to read out the data memory, the C Driver will first convert these DSP values into the global variable values. The code shown in Table 3.5 is an example of setting DSP variables through the C Driver. Table 3.6 gives a complete description of all the global variables being used by the DGF-4C C Driver.

Table 3.5: An Example Code to Illustrating How to Set DSP Variables.

// set global data variable MODULE\_CSRA to 0x2400
Global\_Data\_Values[Find\_Xact\_Global\_DATA\_Match("MODULE\_CSRA")]=0x2400;
// download MODULE\_CSRA to DSP
C\_Dgf4c\_User\_Par\_IO(Global\_Data\_Values, " GLOBAL\_DATA\_NAMES", 0);
// set user variable ENERGY\_RISETIME to 6.0 µs
User\_Var\_Values[Find\_Xact\_User\_Match ("ENERGY\_RISETIME")]=6.0;
// download ENERGY\_RISETIME to DSP
C\_Dgf4c\_User\_Par\_IO(User\_Var\_Values, "ENERGY\_RISETIME", 0);

Table 3.6: Descriptions of Global Variables in DGF-4C.

| Module_Global_Names     | I/O Type                 | Unit       | Corresponding DSP         | Legal Range of               |
|-------------------------|--------------------------|------------|---------------------------|------------------------------|
| NUMBER MODIFIES         | Read/Write               | N/A        | Variables<br>N/A          | Variable Values [1, Max # of |
| NUMBER_MODULES          | Read/Write               | IN/A       | IN/A                      | Modules)                     |
| CONTROLLER ID           | Read/Write               | N/A        | N/A                       | Check Controller             |
| SCSI BUS                | Read/Write               | N/A        | N/A                       | Check SCSI bus               |
| CRATE ID                | Read/Write               | N/A        | N/A                       | Check Crate                  |
| CAMAC MASTER            | Read/Write               | N/A        | N/A                       | 0 or 1                       |
| FAST CAMAC              | Read/Write               | N/A        | N/A                       | 0 or 1                       |
| LAM ENABLE              | Read/Write               | N/A        | N/A                       | 0 or 1                       |
| C LIBRARY RELEASE       | Read only                | N/A        | N/A                       | N/A                          |
| C LIBRARY BUILD         | Read only                | N/A        | N/A                       | N/A                          |
| SLOT WAVE               | Read/Write               | N/A        | N/A                       | N/A                          |
|                         |                          |            |                           |                              |
| Global_Data_Names       | I/O Type                 | Unit       | Corresponding DSP         | Legal Range of               |
|                         |                          |            | Variables                 | Variable Values              |
| MODULE_NUMBER           | Read only                | N/A        | MODNUM                    | [1, Max # of                 |
| MODULE CCD A            | Read/Write               | N/A        | MODCSRA                   | Modules)<br>N/A              |
| MODULE_CSRA             | Read/Write               | N/A        | MODCSRB                   | N/A<br>N/A                   |
| MODULE_CSRB             | Read/Write               | N/A        | MODFORMAT                 | N/A<br>N/A                   |
| MODULE FORMAT           |                          | N/A        | MAXEVENTS                 | N/A                          |
| MAX_EVENTS              | Read/Write<br>Read/Write | N/A<br>N/A | COINCPATTERN              |                              |
| COINCIDENCE PATTERN     | Read/Write               | N/A<br>N/A | COINCWAIT                 | [0, 65535]<br>N/A            |
| ACTUAL_COINCIDENCE_WAIT |                          |            |                           | N/A<br>N/A                   |
| MIN_COINCIDENCE_WAIT    | Read only Read/Write     | N/A<br>N/A | COINCWAIT<br>SYNCHWAIT    | 0 or 1                       |
| SYNCH_WAIT              | Read/Write               | N/A<br>N/A | INSYNCH                   | 0 or 1                       |
| IN_SYNCH                |                          | N/A<br>N/A | RUNTASK                   | 0x100, 0x301                 |
| RUN_TYPE                | Write only Read only     | N/A<br>N/A | BUFHEADLEN                | 6                            |
| BUFFER HEAD LENGTH      | ,                        |            |                           | 3                            |
| EVENT_HEAD_LENGTH       | Read only                | N/A<br>N/A | EVENTHEADLEN              |                              |
| CHANNEL HEAD LENGTH     | Read only                |            | CHANHEADLEN               | 9, 4, 2                      |
| OUTPUT_BUFFER_LENGTH    | Read only                | N/A        | LOUTBUFFER                | 8192                         |
| NUMBER_EVENTS           | Read only                | N/A        | NUMEVENTSA,<br>NUMEVENTSB | N/A                          |
| RUN TIME                | Read only                | S          | RUNTIMEA,                 | N/A                          |
| KON_THVIL               | Read Offing              | 3          | RUNTIMEA,<br>RUNTIMEB,    | 11/11                        |
|                         |                          |            | RUNTIMEC                  |                              |

| DECIMATION               | Read only  | N/A       | DECIMATION                 | 1, 2, 3, 4, 5, 6        |
|--------------------------|------------|-----------|----------------------------|-------------------------|
|                          |            |           |                            |                         |
| User_Var_Names           | I/O Type   | Unit      | Corresponding              | Legal Range of          |
|                          | 0.1        |           | DSP Variables              | Variable Values         |
| CHANNEL CSRA             | Read/Write | N/A       | CHANCSRA                   | N/A                     |
| CHANNEL CSRB             | Read/Write | N/A       | CHANCSRB                   | N/A                     |
| ENERGY RISETIME          | Read/Write | μs        | SLOWLENGTH                 | Depends on              |
|                          |            |           |                            | decimation              |
| ENERGY_FLATTOP           | Read/Write | μs        | SLOWGAP                    | Depends on              |
| TRICCED DICETIME         | Read/Write |           | FASTLENGTH                 | decimation              |
| TRIGGER RISETIME         | Read/Write | μs        | FASTLENGTH                 | [0.025, 0.775]          |
| TRIGGER_FLATTOP          | Read/Write | μs<br>N/A | FASTGAP                    | [0, 0.75]               |
| TRIGGER_THRESHOLD        | Read/Write | IN/A      | FASTIRESH                  | [0,<br>4095/FASTLENGTH] |
| VGAIN                    | Read/Write | V/V       | GAINDAC                    | (0, 16]                 |
| VOTATIV                  | Read/Write | V         | TRACKDAC                   | (-3, 3)                 |
| TRACE LENGTH             | Read/Write | μs        | TRACELENGTH                | [0, 100]                |
| TRACE DELAY              | Read/Write | μs        | TRIGGERDELAY               | [0, 100)                |
| PSA START                | Read/Write | μs        | PSAOFFSET                  | (0, 100)                |
| PSA END                  | Read/Write | μs        | PSALENGTH                  | (0, 100)                |
| EMIN                     | Read/Write | N/A       | ENERGYLOW                  | [0, 32768)              |
| BINFACTOR                | Read/Write | N/A       | LOG2EBIN                   | 1, 2, 3, 4, 5, 6        |
| TAU                      | Read/Write | μs        | PREAMPTAUA,                | N/A                     |
|                          |            |           | PREAMPTAUB                 |                         |
| BLCUT                    | Read/Write | N/A       | BLCUT                      | N/A                     |
| XDT                      | Read/Write | μs        | XWAIT                      | >= 0.075                |
| BASELINE_PERCENT         | Read/Write | %         | BASELINEPERCENT            | (0, 100)                |
| CFD_THRESHOLD            | Read/Write | %         | CFDTHR                     | (0, 100)                |
| MULTIPLICITY_PULSE_WIDTH | Read/Write | 25 ns     | FTPWIDTH                   | [1, 65535]              |
| LIVE_TIME                | Read only  | S         | LIVETIMEA,                 | N/A                     |
|                          |            |           | LIVETIMEB,                 |                         |
| INDUT COUNT DATE         | Read only  | ona       | LIVETIMEC<br>FASTPEAKSA,   | N/A                     |
| INPUT_COUNT_RATE         | Read only  | cps       | FASTPEAKSA,<br>FASTPEAKSB, | IN/A                    |
|                          |            |           | FASTPEAKSC,                |                         |
|                          |            |           | LIVETIMEA,                 |                         |
|                          |            |           | LIVETIMEB,                 |                         |
|                          |            |           | LIVETIMEC                  |                         |

# 3.3 Access spectrum memory or list mode data

# 3.3.1 Access spectrum memory

The MCA spectrum memory is fixed to 32K words (24 bits per word) per channel, residing in the external memory. The memory is organized into 8 pages of 4K words. To read out the spectra to the host, each page has first to be transferred from the external memory to the linear I/O buffer in the DSP memory, and then read out by a DMA transfer. The Spectrum

memory is accessible after a MCA run, or a list mode run if histogramming energy is requested. The following code in Table 3.7 is an example of how to start a MCA run and read out the MCA spectrum after the run is finished.

#### Table 3.7: Accessing the spectrum memory.

```
// start a MCA run; dummy is an unsigned 32-bit integer array of any size C_Dgf4c_Acquire_Data(0x1301, dummy, "");
// wait until run has ended
while(! C_Dgf4c_Acquire_Data(0x4301, dummy, "")) {;}
// stop run and save MCA spectrum to a file
C_Dgf4c_Acquire_Data(0x3301, dummy, file_name);
// read out the MCA spectrum and put it to array User_data
C_Dgf4c_Acquire_Data(0x7301, User_data, "");
```

#### 3.3.2 Access list mode data

In a list mode run setup, you can do any number of runs in a row. The first run would be started as a NEW run. This clears all histograms in memory. Once the I/O buffer is full and has been read out, you can RESUME running. This keeps the histogram memory intact and you can accumulate spectra over many runs. The example code shown in Table 3.8 illustrates this.

Table 3.8: Command sequence for multiple list mode runs in a row.

The list mode data in the I/O buffer can be written in a number of formats. User code should access three DSP variables BUFHEADLEN, EVENTHEADLEN, and CHANHEADLEN in the settings file of a particular run to navigate through the data set. To facilitate the access of list mode data after a run is finished, the DGF-4C C Driver provides several utility routines to parse the list mode data saved in the output file and read out the waveform, energy, or PSA values of each event. The code in Table 3.9 shows how to read waveforms from a list mode file.

# Table 3.9: An Example Code Showing How to Access List Mode Data.

```
C_Dgf4c_Acquire_Data(0x1100, dummy, ""); // start a new list mode run while(!C_Dgf4c_Acquire_Data(0x4100, dummy, "")) {;} // wait until run has ended C_Dgf4c_Acquire_Data(0x6100, dummy, file_name_1); // store list mode data in a file C_Dgf4c_Acquire_Data(0x3100, dummy, file_name_2); // store energy histogram in a file C_Dgf4c_Acquire_Data(0x5100, listmodewave, file_name_1); // parse list mode file totaltraces = 0; for(i=0; i<2; i++) totaltraces += listmodewave[i+24]; // sum the total number of traces for the two modules traceposlen = (long)malloc(totaltraces*3*4); // allocate memory to hold position and length information C_Dgf4c_Acquire_Data(0x5001, traceposlen, file_name_1); // locate traces Trace0 = (unsigned short)malloc(traceposlen[1]+2); // allocate memory to hold the first trace Trace0[0] = traceposlen[0]; // position of the first trace Trace0[1] = traceposlen[1]; // length of the first trace C_Dgf4c_Acquire_Data(0x5002, Trace0, file_name_1); // read out the first trace and put it into trace0
```

#### 4 User Accessible Variables

User parameters are stored in the data memory space of the on-board DSP. The organization is that of a linear memory with 16-bit words. Subsequent memory locations are indicated by increasing addresses. The data memory space, as seen by the host computer, starts at 0x4000.

There are two sets of user-accessible parameters. 256 words in data memory are used to store input parameters. These can and must be set properly by the user application. A second set of 160 words is used for results furnished by the DGF-4C module. These should not be overwritten.

As of this writing the start address for the input parameter block is InParAddr=0x4000 and for the output parameter block it is OutParAddr=0x4100, i.e. the two blocks are contiguous in memory space. We provide an ASCII file named DGFcodeE.var which contains in a 2-column format the offset and name of every user accessible variable. We suggest that user code use this information to create a name address lookup table, rather than relying on the parameters retaining their address offsets with respect to the start address.

The input parameter block is partitioned into 5 subunits. The first contains 64 data that pertain to the DGF-4C as a whole. It is followed by four blocks of 48 words, which describe the settings of the four channels.

Below we describe the module and channel parameters in turn. Where appropriate, we show how a variable can be viewed using the DGF-4C Viewer.

The DGF-4C C Driver function used to write or read these parameters is C\_Dgf4c\_User\_Par\_IO, and the corresponding DSP parameters to the user-defined global variables are listed in Table 3.6.

## 4.1 Module parameters

**MODNUM**: Logical number of the module. This number will be written into the header of the I/O buffer to aid offline event reconstruction.

**MODCSRA:** Module Control and Status Register A. The viewer panel is the Module CSRA Edit Panel. This is a bit-oriented variable.

Bit 0: Write data to the circular Level-1 buffer. In this mode data are first being written into a 2048 word deep buffer. Results, but not traces, are written to the linear I/O buffer. This mode is useful when only the results from pulse shape analyses, but not the traces, are requested.

Note that since software revision 2.60, the RUNTASK variable determines which buffer is the intermediate buffer in a run

Bit 1..9: Reserved. Set to 0.

Bit 10,13: Bitmask for switchbus settings, for revision-D and revision-E DGF-4Cs only. These bits are stored in DSP memory, but have to be written to the ICSR register by the host computer to set the FET switches for proper trigger line termination. Refer to Table 9.7 in Section 9.3 of the DGF User's Manual for application details.

To terminate the fast trigger bus line with  $100 \Omega$  set bit 10 of the ICSR. To terminate the event trigger (dsp trigger) bus line with  $100 \Omega$  set bit 13 of the ICSR.

Bit 11..12 Reserved

Bit 14..15: Reserved.

**MODCSRB:** Module Control and Status Register B. This is a bit-oriented variable.

Bit 0: If set, user written DSP code is called.

Bit 1..15: Reserved. Set to 0.

**MODFORMAT:** List mode data format descriptor. Currently it is not in use.

SUMDAC: The value of this variable controls the SUMDAC digital to analog converter. It can be used to set a trigger threshold on either the multiplicity or the sum analog signal from any combination of the four input channels. See the user's manual for the required jumper settings.

The threshold in volt can be calculated as follows: Threshold = ((32768 - SUMDAC) / 32768)\*3.0V

**RUNTASK:** This variable tells the DGF what kind of run to start in response to a run start request. Nine run tasks are currently supported.

| RunTask     | Mode                      | Trace   | CHANHEADLEN |
|-------------|---------------------------|---------|-------------|
|             |                           | Capture |             |
| 0           | Slow control run          | N/A     | N/A         |
| 256 (0x100) | Standard list mode        | Yes     | 9           |
| 257 (0x101) | Compressed list mode      | Yes     | 9           |
| 258 (0x102) | Compressed list mode      | Yes     | 4           |
| 259 (0x103) | Compressed list mode      | Yes     | 2           |
| 512 (0x200) | Standard fast list mode   | No      | 9           |
| 513 (0x201) | Compressed fast list mode | No      | 9           |
| 514 (0x202) | Compressed fast list mode | No      | 4           |
| 515 (0x203) | Compressed fast list mode | No      | 2           |
| 769 (0x301) | MCA mode                  | No      | N/A         |

RunTask 0 is used to request slow control tasks. These include programming the trigger/filter FPGAs, setting the DACs in the system, transfers to/from the external memory, and calibration tasks.

RunTask 256 (0x100) requests a standard list mode run. In this run type all bells and whistles are available. The scope of event processing includes computing energies to 16-bit accuracy, and performing pulse shape analyses for improved energy resolution and better time of arrival measurements. Nine words of results, including time of arrival, energy, XIA pulse shape analysis, user pulse shape analysis, GSLTtimeA, GSLTtimeB, GSLTtimeC, etc. are written into the I/O buffer for each channel. Level-1 buffer is not used in this RunTask.

RunTask 257 (0x101) requests a compressed list mode run. Both Level-1 buffer and I/O buffer are used in this RunTask, but no traces are written into the I/O buffer. Nine words of results, including time of arrival, energy, XIA pulse shape analysis, user pulse shape analysis, GSLTtimeA, GSLTtimeB, GSLTtimeC, etc. are written into the I/O buffer for each channel.

RunTask 258 (0x102) requests a compressed list mode run. The only difference between RunTask 258 and 257 is that in RunTask 258, only four words of results (time of arrival, energy, XIA pulse shape analysis, user pulse shape analysis) are written into the I/O buffer for each channel.

RunTask 259 (0x103) requests a compressed list mode run. The only difference between RunTask 259 and 257 is that in RunTask 259, only two words of results (time of arrival and energy) are written into the I/O buffer for each channel.

RunTask 512 (0x200) employs the same internal data format as RunTask 256, but omits buffer-full checks and trace capture. The run is stopped when the required number of events (MaxEvents) has been acquired. This run type uses the shortest possible interrupt routine for raw data gathering. Hence, it allows

for the shortest time between two logged events. For best results the channel variables PAFLength and TriggerDelay should be set to 1 for all channels involved, i.e. the trace length for each channel should be set to 0 and bit 10 of **ChanCSRA** (described in Section 4.2) for each channel should be cleared. Level-1 buffer is not used in this run type. Nine words of results, including time of arrival, energy, XIA pulse shape analysis, user pulse shape analysis, GSLTtimeA, GSLTtimeB, GSLTtimeC, etc. are written into the I/O buffer for each channel. However, values of XIA pulse shape analysis and user pulse shape analysis are meaningless due to no trace capture.

RunTask 513 (0x201) requests a compressed fast list mode run without trace capture. Both Level-1 buffer and I/O buffer are used in this RunTask. Nine words of results, including time of arrival, energy, XIA pulse shape analysis, user pulse shape analysis, GSLTtimeA, GSLTtimeB, GSLTtimeC, etc. are written into the I/O buffer for each channel. However, values of XIA pulse shape analysis and user pulse shape analysis are meaningless due to no trace capture.

RunTask 514 (0x202) requests a compressed fast list mode run. The only difference between RunTask 514 and 513 is that in RunTask 514, only four words of results (time of arrival, energy, XIA pulse shape analysis, user pulse shape analysis) are written into the I/O buffer for each channel. However, values of XIA pulse shape analysis and user pulse shape analysis are meaningless due to no trace capture.

RunTask 515 (0x203) requests a compressed fast list mode run. The only difference between RunTask 515 and 513 is that in RunTask 515, only two words of results (time of arrival and energy) are written into the I/O buffer for each channel.

RunTask 769 (0x301) requests a MCA run. The raw data stream is always sent to the Level-1 buffer, independent of MODCSRA. The data-gathering interrupt routine fills that buffer with raw data, while the event processing routine removes events after processing. If the interrupt routine finds the Level-1 buffer to be full, it will ignore events until there is room again in the buffer. The run will not abort due to buffer-full condition. This run type does not write data to the I/O buffer. The module variable MAXEVENTS should be set to zero, to avoid early run termination due to a MAXEVENTS-exceeded condition.

The RunTask can be chosen as the run type in the Run tab of the DGF-4C Viewer.

**CONTROLTASK:** Use this variable to select a control task. Consult the control tasks section of this manual for detailed information. The control task will be launched when you issue a run start command with RUNTASK=0.

MAXEVENTS: The module ends its run when this number of events has been acquired. In the DGF-4C Viewer, MAXEVENTS is automatically calculated when a run mode is chosen from the run type pulldown menu. The calculation is based on the trace lengths set by the user. Set MaxEvents=0 if you want to switch off this feature, e.g., when logging spectra (done automatically in an MCA mode run).

**COINCPATTERN:** In the DGF-4C Viewer, the user can request that certain coincidence/anticoincidence patterns are found for the event to be accepted. With four channels there are 16 different hit patterns, and each can be individually selected or marked for rejection by setting the appropriate bit in the COINCPATTERN mask.

Consider the 4-bit hit pattern 1010. The two 1's indicate that channel 3 (MSB) and channel 1 have reported a hit. Channels 2 and 0 did not. The 4-bit word reads as 10(decimal). If this hit pattern qualifies as an acceptable event, set bit 10 in the COINCPATTERN to 1. The 16 bit in COINCPATTERN cover all combinations. Setting COINCPATTERN to 0xFFFF causes the DGF to accept any hit pattern as valid.

In the DGF-4C Viewer this variable can be set in the Coincidence Pattern Edit Panel reachable through the Settings tab by clicking on Edit next to the Coinc. Pattern entry.

COINCWAIT: Duration of the coincidence time window in 25ns clock ticks. The actual coincidence window is 50ns wider than the value determined by COINCWAIT. For this feature to work, bit no. 1 of the ChannelCSRA of the involved channels should be cleared. This ensures that the DSP can at the end of the coincidence window suppress further hits reporting by late channels.

In the DGF-4C Viewer this bit is set or cleared in line 1 of the Channel CSRA Edit Panel. The line has the title "Measure individual live time". Make sure it is unchecked, so the DSP globally controls FPGA triggering and live time measurements.

When acquiring long waveforms it may be necessary to delay DSP data reading to ensure that the FIFOs will contain valid data. Secondly, when using 6-bit decimation in the FPGA, the minimum value for COINCWAIT is larger than 1 in all circumstances. Use the following formula to determine COINCWAIT:

$$CW[ch] = PEAKSEP[ch] * 2^Decimation; ch=0 to 3$$

$$CWmax = MIN_{ch=0->3} (35*2^Decimation, MAX_{ch=0->3}(CW[ch]))$$

$$CWmin = \underset{ch=0->3}{MAX} \left(0, \underset{ch=0->3}{MIN} \left(CW[ch]\right)\right)$$

 $COINCWAIT = MAX(1, (CW \max - CW \min))$ 

SYNCHWAIT: Controls run start behavior. When set to 0 the module simply starts or resumes a run in response to the corresponding request. When set to 1, closing the Busy--Synch loop is required. For a single module this is accomplished by connecting the Busy output to the Synch input via a Lemo cable. If two or more modules are in the system and are to run synchronously, a more complex wiring scheme is needed. All Busy outputs must lead to the inputs of a multi-input OR. The result from the OR operation must be fed back to the Synch inputs. This kind of set up in connection with SyncWait=1 will ensure that the last module ready to actually begin data taking will start the run in all modules. And the first module to end the run will stop the run in all modules. This way it never happens that a multi-DGF system is only partially active.

INSYNCH:

InSynch is an input/output variable. It is used in multi-DGF systems in which the modules are driven by a common clock. When InSynch is 1, the module assumes it is in synch with the other modules and no particular action is taken at run start. If this variable is 0, then all system timers are cleared at the beginning of the next data acquisition run (RunTask>0). Using the Busy-Synch loop as described above, the timers are reset when the entire system actually starts the run. After run start, InSynch is automatically set to 1. Clock resetting can occur only if the Busy-Synch loop is closed.

**HOSTIO:** 

A 4 word data block that is used to specify command options. Currently it is only used to

- specify the channel in an external memory transfer:
- specify the channel when reading untriggered traces;
- specify the channel for baseline measurements.

**XdatLength:** Length of a data block to be downloaded from the host. Use XdatLength=0 as the default value for normal operation.

**USERIN:** A block of 16 input variables used by user-written DSP code.

**U00:** Many unused, but reserved, data blocks have names of the structure Unn.

Those unused data blocks which reside in the block of input parameters for

each channel are called UNUSEDA and UNUSEDB.

**UNUSEDA**: Only used in Controltask 4 for reading untriggered traces. UNUSEDA stores

the weight in the geometric-weight averaging scheme to remove higher frequency signal and noise components. The value is calculated as follows:

For a given dt (in  $\mu$ s), calculate the integer intdt = dt/0.025

Then, if intdt>=11, XWAIT=4\*floor((intdt-3)/4)+3 Finally, UNUSEDA = floor(65536/((intdt-3)/4)) If intdt<11, UNUSEDA is ignored.

#### 4.2 Channel variables

All channel-0 variables end with "0", channel-1 variables end with "1", etc. In the following explanations the numerical suffix has been removed. Thus, e.g., CHANCSRA0 becomes CHANCSRA, etc.

**CHANCSRA:** The control and status register bits switch on/off various aspects of the DGF-4C operation; see the Channel CSRA Edit Panel reachable through the Settings tab of the DGF-4C Viewer. In general, setting the bit activates the option in question.

Bit 0: Respond to group triggers only.

Set this bit if you want to control the waveform acquisition for non-triggering channels by a triggering master channel. For this option to work properly choose one channel as the master and have its Trigger\_Enable bit set. All dependent channels should have their Trigger\_Enable bit cleared. Set bit 0 in all slave channels. You should also set it in the master channel to ensure equal time of arrivals for the fast trigger signal, which is used to halt the FIFOs.

Bit 1: Measure individual live time.

Keep this bit cleared when operating with master and slave channels, or when making coincidence measurements using single modules. Set this bit when measuring independent spectra, i.e., when list mode data are not required.

Bit 2: Good channel.

Only channels marked as good will contribute to spectra and list mode data.

Bit 3: Read always

Channels marked as such will contribute to list mode data, even if they did not report a hit. This is most useful when acquiring induced signal waveforms on spectator electrodes, i.e., electrodes that did not collect any net charge, but only saw a transient induced signal.

Bit 4: Enable trigger.

Set this bit for channels that are supposed to contribute to an event trigger.

Bit 5: Trigger positive.

Set this bit to trigger on a positive slope; clear it for triggering on a negative

slope. The trigger/filter FPGA can only handle positive signals. The DGF handles negative signals by inverting them immediately after entering the FPGA.

#### Bit 6: GFLT.

Set this bit if you want to validate or veto events using the front panel GFLT LEMO input. When the bit is cleared, the GFLT input is ignored. When set, the event is accepted only if validated. To be validated, the GFLT input must be a logic 1 no later than an energy filter rise time after the signal arrival, and must remain at logic 1 level until a rise time + flat top after signal arrival.

Bit 7: Histogram energies.

Set this bit to histogram energies from this channel in the on-board MCA memory.

Bit 8: Reserved. Set to 0.

Bit 9: Reserved.

Bit 10: Compute constant fraction timing.

This pulse shape analysis computes the time of arrival for the signal from the recorded waveform. The result is stated in units of 1/256<sup>th</sup> of a sampling period (25ns). Time zero is the start of the waveform.

Bit 11: Enable contribution to multiplicity.

Any of the four channels can contribute to the multiplicity output at the front panel. With this bit one can switch this contribution on or off.

Bit 12..15: Reserved.

**CHANCSRB:** Control and status register B.

Bit 0: If set, call user written DSP code.

Bit 1: If set, all words in the channel header except Ndata, trigtime and energy will be overwritten with the contents of URETVAL. Depending on the run type, this allows for 6, 2 or 0 user return values in the channel header.

Bit2..15: are reserved. Set to 0.

The following two data words are used to set the on-board DACs for this channel. Once a new variable has been written to DSP memory the DACs have to be reprogrammed by starting a run with RunTask=0 and ControlTask=0.

**GAINDAC:** This DAC is used to program the variable gain amplifier. The GainDAC value corresponds to a gain according to the following formula.

Gain 
$$[V/V] = 0.1639 * 10^{((65535 - GAINDAC) / 32768)}$$

**TRACKDAC:** This DAC determines the DC-offset voltage. The offset can be calculated using the following formula:

Offset 
$$[V] = 3.0 * ((32768 - TRACKDAC) / 32768)$$

**U02:** Begin of a reserved data block.

The following block of data contains trigger/filter FPGA data. Once a new variable has been written to DSP memory it has to be activated by starting a run with RunTask 0 and ControlTask 5.

**SLOWLENGTH:** The rise time of the energy filter depends on SlowLength:

**SLOWGAP:** The flat top of the energy filter depends on SlowGap:

There is a constraint concerning the sum value of the two parameters:

**FASTLENGTH:** The rise time of the trigger filter depends on FastLength:

Note the constraint: FastLength < 32

**FASTGAP:** The flat top of the trigger filter depends on FastGap:

$$FlatTop = FastGap * 25ns.$$

There is a constraint concerning the sum value of the two parameters: FastLength + FastGap < 32

**FASTADCTHR:** This value is used by the previous versions of DGF-4C Viewer to store the fast trigger threshold in ADC units. The DGF-4C module does not use this value.

For **revision-D** and **revision-E** modules one LSB of this variable corresponds to 4 LSB of the reported waveform data, which are 14-bit numbers.

For DGF-4C Viewer 3.00 or later, this value is not in use any more.

**FASTTHRESH:** This is the trigger threshold used by the trigger/filter FPGA. The value relates to a trigger threshold through the formula:

FASTTHRESH = TriggerThreshold \* FASTLENGTH

The TriggerThreshold can be set on the Settings tab of the DGF-4C Viewer.

**MINWIDTH:** This value aids the pile up inspector. MinWidth is the minimum duration, in sample clock ticks (25ns), which the output from the fast filter must spend over threshold. Pulses shorter than that will be rejected as noise spikes. The recommended setting is MinWidth = FastLength + FastGap

**MAXWIDTH:** This value aids the pile up inspector. MaxWidth is the maximum duration, in sample clock ticks (25ns), which the output from the fast filter may spend over threshold. Pulses longer than that will be rejected as piled up. The recommended setting is MaxWidth = FastLength + FastGap + SignalRiseTime/25ns.

Note the constraint MaxWidth < 256

Setting Maxwidth=0 switches this part of the pile up inspector off. Indeed it is recommended to begin with MaxWidth=0. Once the other parameters have been optimized, one can use the MaxWidth cut to improve the pile up rejection at high count rates. Maxwidth should be tuned by observing the main energy peak in the spectrum for fixed time intervals. Once the MaxWidth cut is too tight there will be a loss of efficiency in the main peak. Setting MaxWidth to such a value that the efficiency loss in the main peak is acceptable will give the best overall performance in terms of efficiency and pile up rejection.

**PEAKSAMPLE:** This variable determines at what time the value from the energy filter will be sampled. Note that the following formulae depend on the decimation:

```
0-bit decimation: PeakSample = max(0, SlowLength + Slow Gap - 7)
1-bit decimation: PeakSample = max(2, SlowLength + Slow Gap - 4)
2-bit decimation: PeakSample = SlowLength + Slow Gap - 2
3-bit and higher decimation: PeakSample = SlowLength + Slow Gap - 1
```

If the sampling point is chosen poorly, the resulting spectrum will show energy resolutions of 10% and wider rather than the expected fraction of a percent. For some parameter combinations PeakSample needs to be varied by

one or two units in either direction, due to the pipelined architecture of the trigger/filter FPGA.

**PEAKSEP:** This value governs the minimum time separation between two pulses. Two pulses that arrive within a time span shorter than determined by PeakSep will be rejected as piled up.

The recommended value is: PeakSep = PeakSample+5 If PeakSep>33, PeakSep=PeakSample+1

Note the constraint: 0 < PeakSep - PeakSample < 7.

**PAFLENGTH:** A FIFO control variable that needs to be written into the trigger/ filter FPGA. Using the programmable almost-full register we can time the waveform capturing thus that by the time the DSP is triggered at the end of the pile up inspection period the data of interest have percolated through to the begin of the FIFO and are available for read out without delay.

The acquired waveform will start rising from the baseline at a time delay after the beginning of the trace. This delay is a quantity that the user will want to set. In the DGF-4C Viewer it is called TraceDelay (measured in microseconds) and is available through the Settings tab.

The recommended setting for PafLength is:

PafLength = TriggerDelay + TraceDelay/0.025 + 8

Note the constraint: PafLength < 4092.

Note that PAFLength should be adjusted only in multiples of 4, as the hardware ignores the lower two bits of this value.

**TRIGGERDELAY:** This is a partner variable to PafLength. For *all* decimations,

TriggerDelay =  $(PeakSample+6)*2^{(Decimation)}$ 

Note that TriggerDelay should be adjusted only in multiples of 4, as the hardware ignores the lower two bits of this value. For MCA runs without taking traces, (trace length=0), TriggerDelay should be 1.

**RESETDELAY:** This variable controls the restarting of the FIFO after it was halted to read the waveform. When triggers are distributed across channels and modules, a halted FIFO is automatically restarted if the trigger/filter FPGA does not receive the distributed event trigger within RESETDELAY 25ns clock ticks after the internal event trigger. The default value written by the DGF module should not be changed by the user.

**FTPWIDTH:** The fast trigger pulse, which is sent to the multiplicity output has a programmable width, set through FTPWidth. The pulse width is given in sampling clock periods of 25ns.

Note the constraint: FTPwidth < 256.

This completes the list of values that control the trigger/filter FPGAs.

The following input parameters are used by the DSP program. They become active as soon as the first data taking run has been started. Only then will the output parameters reflect the changes made to the set of input parameters.

TRACELENGTH: This tells the DSP how many words of trace data to read. The action taken depends on FIFOlength, which is 4096 for all Rev-D and Rev-E modules. If TraceLength < FIFOlength, the DSP will read from the FIFO. In that case individual samples are 25ns apart. If FIFOlength <= TraceLength, the DSP will read from an FPGA register which mirrors the current ADC output. In that case individual readings are at least 75ns apart. In addition only post trigger data will be available because the DSP is then reading data in real time rather than data stored in a FIFO. TraceLengths greater than FIFOlength are useful only when reading out only one channel. In this case it allows acquiring a long trace to measure the exponential decay time of a preamplifier.

Currently, the DGF-4C Viewer limits TraceLength not to exceed FIFOlength.

**XWAIT:** Extra wait states. The time between recorded samples is

```
\Delta T = (3 + XWAIT)*25ns.
```

XWAIT is used differently when acquiring untriggered traces in a control run with ControlTask=4. In this case, the time between recorded samples is

```
\Delta T = 3*25ns if XWAIT <= 3;

XWAIT*25ns if 4 <= XWAIT <= 11;

XWAIT*25ns if XWAIT > 11 (XWAIT has to be multiple of 4)
```

The following variables affect internal MCA histogramming of the DGF-4C module.

**ENERGYLOW:** Start energy histogram at ENERGYLOW

**LOG2EBIN:** This variable controls the binning of the histogram. Energy values are calculated to 16 bits precision. The LSB corresponds to 1/16<sup>th</sup> of a 12-bit ADC unit (or 1/4<sup>th</sup> of a 14-bit ADC for revision-E modules). The DGFs,

however, do not have enough histogram memory available to record 64K spectra, nor would this always be desirable. The user is therefore free to choose a lower cutoff for the spectrum (EnergyLow) and control the binning. Observe the following formula to find to which MCA bin a value of Energy will contribute:

MCAbin = (Energy-EnergyLow) \* 2^Log2Ebin

As can be seen, Log2Ebin should be a negative number to achieve the correct behaviour. At run start the DSP program ensures that Log2Ebin is indeed negative by replacing the stored value by -abs(Log2Ebin).

The histogramming routine of the DSP takes care of spectrum overflows and underflows.

**CFDTHR:** This sets the threshold of the software constant fraction discriminator. The threshold fraction (f) is encoded as Round(f\*65536), with 0<f<1.

#### PSAOFFSET.

**PSALENGTH:** When recording traces and requiring any pulse shape analysis by the DSP, these two parameters govern the range over which the analysis will be applied. The analysis begins at a point PSAOFFSET sampling clock ticks into the trace, and is applied over a piece of the trace with a total length of PSALENGTH clock ticks.

**INTEGRATOR**: This variable controls the event energy reconstruction:

- **0**: Normal code.
- 1: Use energy filter gap sum only. This is useful for scintillator applications where event energies can be derived by setting the energy filter flat top long enough to cover the whole scintillation pulses.
- 2: Ignore energy filter gap sum when reconstructing event energy. This is useful for step pulses whose amplitude is the difference between the high and low steps.

BLCUT: This variable sets the cutoff value for baselines in baseline measurements. If BLCUT is not set to zero, the DSP checks continuously each baseline value to see if it is outside of the limit set by BLCUT. If the baseline value is within the limit, it will be used to calculate the average baseline value. Otherwise, it will be discarded. Set BLCUT to zero to not check baselines, therefore reduce processing time.

ControlTask 6 can be used to measure baselines. The host computer can then histogram these baseline values and determine the appropriate value for BLCUT for each channel according to the standard deviation SIGMA for the averaged baseline value. BLCUT could be set to be three times SIGMA.

**CFDREG:** Reserved for FPGA-based constant fraction discriminator.

**LOG2BWEIGHT:** The DGF measures baselines continuously and effectively extracts DC-offsets from these measurements. The DC-offset value is needed to apply a correction to the computed energies. To reduce the noise contribution from this correction baseline samples are averaged in a geometric weight scheme. The averaging depends on Log2Bweight:

$$DC_avg = DC + (DC_avg-DC) * 2^LOG2BWEIGHT$$

DC is the latest measurement and DC\_avg is the average that is continuously being updated. At the beginning, and at the resuming, of a run, DC\_avg is seeded with the first available DC measurement.

As before, the DSP ensures that LOG2BWEIGHT will be negative. The noise contribution from the DC-offset correction falls with increased averaging. The standard deviation of DC\_avg falls in proportion to sqrt(2^LOG2BWEIGHT).

When using a BLCUT value from a noise measurement the DGF will internally adjust the effective Log2Bweight for best energy resolution, up to the maximum value given by LOG2BWEIGHT. Hence, the Log2Bweight setting should be chosen at low count rates (dead time < 10%). Best energy resolutions are typically obtained at values of -3 to -4, and this parameter does not need to be adjusted afterwards.

**U04**: Begin of an unused data block.

**PREAMPTAUA:** High word of the preamplifier exponential decay time.

**PREAMPTAUB:** Low word of the above.

The two variables are used to store the preamplifier decay time. The time  $\tau$  is measured in  $\mu$ s. The two words are computed as follows.

```
PREAMPTAUA = floor(\tau)

PREAMPTAUB = 65536 * (\tau - PreampTauA)

To recover \tau use:

\tau = PREAMPTAUA + PREAMPTAUB / 65536
```

This ends the block of channel input data. Note that there are four equivalent blocks of input channel data, one for each DGF-4C input channel.

We now show the output variables, again beginning with module variables and continuing afterwards with the channel variables. The output data block begins at the address 0x4100. Note, however, that this address could change. The output data block comprises of 160

words; 1 block of 32 is reserved for module data; 4 blocks of 32 words each hold channel data

**DECIMATION:** The DSP reads this value from the trigger/filter FPGA. It is a characteristic of the configuration that was downloaded. You will find that the available configuration files support decimations of 0, 1, 2, 3, 4, 5 and 6.

# **REALTIMEA:**

**REALTIMEB:** 

**REALTIMEC:** The 48-bit real time clock. A,B,C are the high, middle and low word, respectively. The clock is zeroed on power up, and in response to a synch interrupt when InSynch was set to 0 prior to the run start. This requires the Busy--Synch loop to be closed; see the discussion above.

RealTime = (RealTimeA \* 65536^2 + RealTimeB \* 65536 + RealTimeC) \* 25ns

#### **RUNTIMEA**:

**RUNTIMEB:** 

**RUNTIMEC:** The 48-bit run time clock. A,B,C words are as for the RealTime clock. This time counter is active only while a data acquisition run is in progress. Comparing the run time with the real time allows judging the overhead due to

data readout.

Compute the run time using the following formula:

RunTime =(RunTimeA \* 65536^2 + RunTimeB \* 65536 + RunTimeC) \* 25ns

## **GSLTTIMEA:**

**GSLTTIMEB:** 

**GSLTTIMEC:** Signal arrival time of a logic 0→1 transition at the GSLT front panel LEMO input. The time latched is the real time at that moment.

#### **NUMEVENTSA:**

**NUMEVENTSB:** Number of valid events serviced by the DSP.

Again the high word carries the suffix A and the low word the suffix B.

**DSPERROR**: This variable reports error conditions:

- = 0 (NOERROR), no error
- = 1 (RUNTYPEERROR), unsupported RunType
- = 2 (RAMPDACERROR), Baseline measurement failed

**SYNCHDONE:** This variable can be set to 1 to force the DSP out of an infinite loop caused by a malfunctioning Busy-Synch loop, when a run start request was issued

with SYNCHWAIT=1.

- **BUFHEADLEN:** At the beginning of each run the DSP writes a buffer header to the I/O buffer. BufHeadLen is the length of that header. Currently, BUFHEADLEN is 6, but this value should not be hardcoded, it should be read from the DSP to ensure upgrade compatibility.
- **EVENTHEADLEN:** For each event in the I/O buffer, or the Level-1 buffer, there is an event header containing time and hit pattern information. EventHeadLen is the length of that header. Currently, EVENTHEADLEN is 3, but this value should not be hardcoded, it should be read from the DSP to ensure upgrade compatibility.
- **CHANHEADLEN:** For each channel that has been read, there is a channel header containing energy and auxiliary information. ChanHeadLen is the length of this header. CHANHEADLEN varies between 2 and 9 words depending on the run type (see RUNTASK).

The event and channel header lengths plus the requested trace lengths determine the maximum logically possible event size. The maximum event size is the sum of EventHeadLen and the ChannelHeadLengths plus the TraceLengths for all channels marked as good, i.e. which have bit 2 in the ChanCSRA set. Example: With all four channels marked as good and required trace lengths of 1000 (i.e. 25µs) the maximum event size will be

In the last line typical values for EventHeadLen (3) and ChanHeadLen (9) were substituted. BufHeadLen equals 6. Thus there is room for at least 2 events in the I/O buffer, which is 8192 words long. But there is not enough room in the Level-1 buffer, which contains only 2048 words.

Below follow the addresses and lengths of a number of data buffers used by the DSP program. The addresses are generated by the assembler/linker when creating the executable. On power up the DSP code makes these values accessible to the user. Note that the addresses will typically change with every new compilation. Therefore your code should never assume to find any given buffer at a fixed address.

Note that addresses in the DSP data memory fall into the range from 0x4000 to 0x7FFF. The word length in data memory is 16 bit. If an address falls in the range from 0 to 0x3FFF, it points to a location in program memory. Here the word lengths are 24 bits.

**USEROUT:** 16 words of user output data, which may be used by user written DSP code.

**AOUTBUFFER:** Address of the I/O buffer.

**LOUTBUFFER:** Number of words in the I/O buffer.

**AECORR:** unused, reserved unused, reserved.

Formerly address and length of an array containing coefficients for energy calculations. Now these coefficients are calculated in the DSP code from the

decay time.

ATCORR: unused, reserved unused, reserved

Formerly address and length of an array containing coefficients for normalization and time of arrival corrections. Now these coefficients are

calculated in the DSP code from the decay time.

**HARDWAREID:** ID of the hardware version **HARDVARIANT:** Variant of the hardware

FIFOLENGTH: Length of the onboard FIFOs, measured in storage locations. Rev-D and

Rev-E DGF-4Cs have FIFOs with 4096 locations.

**FIPPID:** ID of the FiPPI FPGA configuration Variant of the FiPPI FPGA configuration

**INTRFCID**: ID of the CAMAC interface FPGA configuration **INTRFCVARIANT**: Variant of the CAMAC interface FPGA configuration

**DSPRELEASE**: DSP software release number DSPBUILD: DSP software build number

The following channel variables contain run statistics. Again the variable names carry the channel number as a suffix. For example the LIVETIME words for channel 2 are LIVETIMEA2, LIVETIMEB2, LIVETIMEC2. Channel numbers run from 0 to 3.

# LIVETIMEA: LIVETIMEB:

**LIVETIMEC**:Total live time as measured by the trigger/filter FPGA of that channel. It excludes times during which the FPGA was prevented from sending triggers due to ongoing DSP data reads, or when the run was stopped. Convert the three LiveTime words into a live time using the formula:

LiveTime = (LiveTimeA \*  $65536^2$  + LiveTimeB \* 65536 + LiveTimeC) \*  $0.400\mu$ s

**FASTPEAKSA:** The number of events detected by the fast filter is:

**FASTPEAKSB**: NumEvents = FASTPEAKSA\*65536 + FASTPEAKSB

**ADCPERDACA**: Gain variable.

**ADCPERDACB**: Both words currently unused, but reserved

#### 4.3 ADC data

The revision-E DGF-4C modules employ 14-bit waveform digitizing ADCs, while revision-D DGF-4C modules employ 12-bit ADCs. All modules are operating at 40MSPS. Hence, the natural units are 25ns for a time step. Depending on which DGF-4C modules being used, the original waveform data are either 14-bit unsigned numbers ranging from 0 to 16383 or 12-bit unsigned numbers ranging from 0 to 4095. Derived quantities, however, are reported by the DGF to higher than 12-bit precision.

Energy values are all reported as unsigned 16-bit numbers, and a pulse step covering the full range of the ADC would be reported as having amplitude of 65535. That is, an LSB of an energy value corresponds to  $1/4^{th}$  of an original ADC unit for 14-bit ADCs or to  $1/16^{th}$  of an original ADC unit for 12-bit ADC units.

Waveform data are reported as untriggered traces in the Oscilloscope of the DGF4C-Viewer (cf control task 4), or as triggered traces in the list mode trace display of the DGF4C-Viewer during regular data acquisition. Revision-D and E DGFs report the waveforms in the Oscilloscope as 14-bit numbers and the list mode trace as 16-bit numbers.

The trigger threshold set by the FASTTHRESH variable is always in units of the 12-bit ADC times the length of the trigger filter measured in 25ns ticks.

The Ramp Offset DAC control task (#3) always reports results in units of the 12-bit ADC.

The following example may illuminate this. Assume a DC-offset such that it measures 400 units on the 12-bit ADC. Assume a step pulse with a pulse height of 1000 units as measured by the 12-bit ADC.

Oscilloscope shows baseline at 1600. The pulse step would show as a jump from 1600 to 5600 in the Oscilloscope display. Traces acquired in list mode data runs would show a jump from 6400 to 22400. The energy would be reported as 1000.

For a trigger filter length of 100ns (FastLength=4) and FASTTHRESH=100 the trigger threshold will be 25 units of the 12-bit ADC. This value is shown by the DGF4C-Viewer as the threshold value in the Settings tab.

# 5 Control Tasks

The DSP can execute a number of control tasks, which are necessary to control hardware blocks that are not directly accessible from the host computer. The most prominent tasks are those to set the DACs, program the trigger/filter FPGAs and read the histogram memory. The following is a list of control tasks that will be of interest to the programmer.

To start a control task, set RUNTASK=0 and choose a CONTROLTASK value from the list below. Then start a run by setting bit 0 in the control and status register (CSR).

Control tasks respond within a few hundred nanoseconds by setting the RUNACTIVE bit (#13) in the CSR. The host can poll the CSR and watch for the RUNACTIVE bit to be deasserted. All control tasks indicate task completion by clearing this bit.

Execution times vary considerably from task to task, ranging from under a microsecond to 10 seconds. Hence, polling the CSR is the most effective way to check for completion of a control task.

## Control Task 0: SetDACs

Write the gaindac and trackdac values of all channels into the respective DACs. Also program the SumDAC. Reprogramming the DACs is required to make effective changes in the values of the variables GAINDAC{0...3}, TRACKDAC{0...3} and SUMDAC.

# **Control Task 1:** Connect inputs

Close the input relay to connect the DGF electronics to the input connector.

## Control Task 2: Disconnect inputs

Open the input relay to disconnect the DGF electronics from the input connector.

# Control Task 3: Ramp offset DAC

This is used for calibrating the offset DAC. For each channel the offset DAC is incremented in 2048 equal-size steps. At each DAC setting the DC-offset is determined and written into the I/O buffer. At the end of the task the I/O buffer holds the following data. Its 8192 words are divided up equally amongst the four channels. Data for channel 0 occupy the lowest 2048 words, followed by data for channel 1, etc. The first entry for each channel's data block is for a DAC value of 0, the last entry is for a DAC value of 65504. In between entries the DAC value is incremented in steps of 32.

An examination of the results will reveal a linearly rising or falling response of the ADC to the DAC increments. The slope depends on

the trigger polarity setting, i.e., bit 5 of the channel control and status register A (ChanCSRA). For very low and very big DAC values the ADC will be driven out of range and an unpredictable, but constant response is seen. From the sloped parts a user program can find the DAC value that is necessary for a desired ADC offset. It is recommended, that for unipolar signals an ADC offset of 400 units is chosen. For bipolar signals, like the induced waveforms from a segmented detector, the ADC offset would be 2048 units, i.e., midway between 0 and 4095.

Note that for both revision-D and revision-E modules, ADC waveforms are reported as 14-bit numbers, ranging from 0 to 16383. Hence, the DC-offsets should be adjusted to produce readings of 1600 and 8192 counts, respectively, for unipolar and bipolar signals.

A user program would use the result from the calibration task to find, set and program the correct offset DAC values.

Since the offset measurement has to take the preamplifier offset into account, this measurement must be made with the preamplifier connected to the DGF-4C input. The control task makes 16 measurements at each DAC step and uses the last computed DC-offset value to enter into the I/O buffer. Due to electronic noise, it may occasionally happen that none of the sixteen attempts at a base line measurement is successful, in which case a zero is returned. The user software must be able to cope with an occasional deviation from the expected straight line.

On exit, the task restores the offset DAC values to the values they had on entry.

# ControlTask 4: Untriggered Traces

This task provides ADC values measured on all four channels and gives the user an idea of what the noise and the DC-levels in the system are. This function samples 8192 ADC words for the channel specified in HOSTIO. The XWAIT variable determines the time between successive ADC samples (samples are XWAIT \* 25ns apart). In the DGF-4C Viewer XWAIT can be adjusted through the dT variable in the Oscilloscope panel. The results are written to the 8192 words long I/O buffer. Use this function to check if the offset adjustment was successful.

From the DGF-4C Viewer this function is available through the Oscilloscope Panel. Hit the Refresh button to start four consecutive runs with ControlTask 4 in the selected module, one for each channel.

# ControlTask 5: ProgramFiPPI

Write all relevant data to the FiPPI control registers.

#### **ControlTask 6:** Measure Baselines

This routine is used to collect baseline values. Currently, DSP collects six words, B0L, B0H, B1L, B1H, time stamp, and ADC value, for each baseline. 1365 baselines are collected until the 8192-word I/O buffer is almost completely filled. The host computer can then read the I/O buffer and calculate the baseline according to the formula:

 $B1=(B1L+B1H*65536)/2^{(DECIMATION+8)}\\ B0=(B0L+B0H*65536)/2^{(DECIMATION+8)}\\ TAU=PreampTauA+PreampTauB/65536\\ Baseline=B1-B0*e^{(-0.025*(SlowLength+SlowGap)*2^DECIMATION/TAU)}$ 

Baseline values can then be statistically analyzed to determine the standard deviation associated with the averaged baseline value and to set the BLCUT.

BLCUT should be about 3 times the standard deviation. Baseline values can also be plotted against time stamp or ADC value to explore the detector performance. BLCUT should be set to zero while running ControlTask 6.

# ControlTask 9: Read histogram memory, 1<sup>st</sup> page

Transfers the first page of external memory into the DSP's data memory. The target location in the DSP memory is the main I/O buffer, beginning at the address contained in AOUTBUFFER. The external memory is organized on a channel-by-channel basis; and HOSTIO specifies which channel to transfer.

This routine is used to read out spectra after a run. During a data run, each channel fills a 32K spectrum (24 bits deep) in the external memory. The external memory is organized into 8 pages of 4K words. In the control run, one (4K x 24 bits) page is written into the (8K x 16 bits) I/O buffer. After the control run is finished, the host has to read out the I/O buffer. ControlTask 9 always transfers the first page of a given channel, then increments a page counter. For subsequent transfers of the remaining 7 pages, use ControlTask 10.

# ControlTask 10: Read histogram memory, subsequent pages

Transfers a page of external memory into the DSP's main I/O buffer. An internal page counter specifies the page. It is set to zero (first page) in a ControlTaks 9, and is incremented by the DSP after each ControlTasks 9 or 10. To read out all 8 pages of a channels spectrum, first start a run with ControlTask 9, followed by seven runs with

ControlTask 10, reading out the I/O buffer after every run.

The 3 bytes of a histogram entry B0(LSB), B1 and B2 are mapped onto two 16-bit words W0(B1,B0) and W1(0x00,B2) in the I/O buffer. W0 occupies the lower memory address, and B0 and B2 form the least significant bytes of W0,W1.

# ControlTask 11: Write histogram memory, 1<sup>st</sup> page

Writes the DSP's main I/O buffer into the first page of external memory. The target channel is specified by HOSTIO.

# ControlTask 12: Write histogram memory, subsequent pages

Writes the DSP's main I/O buffer into a subsequent page of external memory. The page is specified by an internal page counter. The page counter is set to zero (first page) in a ControlTaks 11, and incremented after each ControlTask 11 or 12.

The byte organization is the same as described at the end of Control task 10.

## ControlTask 13..19: reserved

ControlTask 20: First ADC-Calibration, (DGF-4C revision-D only)

ControlTask 21: Subsequent ADC-Calibrations, (DGF-4C revision-D only)

Contact XIA for details.

# 6 Appendix A — User supplied DSP code

#### 6.1 Introduction

It is possible for users to enhance the capabilities of the DGF-4C by adding their own DSP code. XIA provides an interface on the DSP level and has built support for this into the DGF-4C Viewer. The following sections describe the interfaces and support features.

# 6.2 The development environment

For the DSP code development, XIA uses and recommends version 5 or 6 of the assembler and linker distributed by Analog Devices. Both versions are in use at XIA and work fine.

It may be inconvenient, but is unavoidable to program the ADSP-2181 on board processor in assembler rather than in a higher level programming language like C. We found that code generated by the C-compiler is bloated and consequently runs very slow. As the main piece of the code could not be written in C at all, we did not burden our design by trying to be compatible with the C-compiler. Hence, using the C-compiler is currently not an option.

With the general software distribution we provide working executables and support files. To support user DSP programming we provide files containing pre-assembled forms of XIA's DSP code, together with a source code file that has templates for the user functions. The user templates have to be converted by the assembler and the whole project is brought together by the linker. XIA provides a link and a make file to assist the process.

In the DGF-4C Viewer we provide powerful diagnostic tools to aid code developing and a data interface to exchange data between the host and the user code. The DGF-4C Viewer can, at any time, examine the complete memory content of the DSP and call any variable from any code section by name. A particularly useful added feature is the capability to download data in native format into the DSP and pretend that they were just acquired. The event processing routine, which calls the user code, is then activated and processes the data. This in-situ code testing allows the most control in the debugging process and is more powerful than having to rely on real signal sources.

# 6.3 Interfacing user code to XIA's DSP code

When the DSP is booted it launches a general initialization routine to reach a known, and useful, state. As part of this process a routine called UserBegin is executed. It is used to communicate addresses and lengths of buffers, local to the user code, to the host. The host finds this information in the USEROUT[16] buffer described in the main section of this document. The calling of **UserBegin** is not maskable. All other functions that are part of the user interface will be called only if bit 0 of MODCSRB is set at the time.

When a run starts, the DSP executes a run start initialization during which it will call **UserRunInit**. It may be used to prepare data for the event processing routines.

When events are processed by the DSP code it may call user code in two different instances. Events are processed one channel at the time. For each channel with data, **UserChannel** is called at the end of the processing, but before the energy is histogrammed. UserChannel has access to the energy, the acquired wave form (the trace) and is permitted one return value. This is the routine in which custom pulse shape analysis will be performed.

After the entire event, consisting of data from one to four channels, has been processed the function **UserEvent** may be called. It may be used in applications in which data have to be correlated across channels.

At the end of a run the closing routine may call **UserRunFinish**, typically for updating statistics and similar run end tasks.

The above mentioned routines are described below, including the interface variables and the permissible use of resources.

#### 6.4 The interface

The interface consists of five routines and a number of global variables. Data exchange with the host computer is achieved via two data arrays that are part of the I/O parameter blocks visible to the host.

The total amount of memory available to the user comprises 2048 instructions and 1000 data words.

# Host interface as supported by the DGF4C-Viewer:

UserIn[16] 16 words of input data UserOut[16] 16 words of output data

#### **Interface DSP routines:**

## UserBegin:

This routine is called after rebooting the DSP. Its purpose is to establish values for variables that need to be known before the first run may start. Address pointers to data buffers established by the user are an example. The host will need know where to write essential data to before starting a run.

Since the DSP program comes up in a default state after rebooting UserBegin will always be called. This is different for the routines listed below, which will only be called if for at least one channel bit 0 of ChannelCSRB has been set.

#### UserRunInit:

This function is called at each run start, for new runs as well as for resumed runs. The purpose is to precompute often needed variables and pointers here and make them available to the routines that are being called on an event-by-event basis. The variables in question would be those that depend on settings that may change in between runs.

## UserChannel:

This function is called for every event and every DGF-4C channel for which data are reported and for which bit 0 of the channel CSR\_B (ChannelCSRB variable) has been set. It is called after all regular event processing for this channel has finished, but before the energy has been histogrammed.

#### UserEvent:

This function is called after all event processing for this particular event has finished. It may be used as an event finish routine, or for purposes where the event as a whole is to be examined.

#### UserRunFinish:

This routine is called after the run has ended, but before the host computer is notified of that fact. Its purpose is to update run summary information.

#### Global variables:

UserIn[16] 16 words of input data, also visible to host UserOut[16] 16 words of output data, also visible to host

When entering UserChannel the following globals have been set by the DSP:

Atstart Address of 1st word of the ADC trace

Tlen Length of the ADC trace
Energy Pulse height of the event
ChanNum Current channel number
GSLTtimeA high word, middle, low word

GSLTtimeB of the 40MHz timer GSLTtimeC GSLT arrival time

RUNTASK RUNTASK of the current run
E0L lagging Energy filter, low word
E0H lagging Energy filter, high word
E1L leading Energy filter, low word
E1H leading Energy filter, high word

Your return value is UretVal. It is an array of 6 words. If bit 1 of ChanCSRB is 0, only the first word is incorporated into the output data stream by the main code. See Tables 4.2 to 4.6 in the user manual for the output data structure. If the bit is 1, up to six values are incorporated, overwriting the XIA PSA value, the USER PSA value, the GSLT time, and the

reserved word in the channel header. If the run type compresses the standard nine channel header words, the number of user return values is reduced accordingly (i.e only 2 words are available in RunTask 0x102 or 0x202, and no words in RunTask 0x103 or 0x203).

When entering UserChannel or UserEvent the address register I5 will point to the start of the current event.

# Register usage:

The user routines may use all computational registers without having to restore them. However, the secondary register set cannot be used, because the XIA interrupt routines use these.

The usage of the address registers I0..I7 and the associate registers M0..M7, and L0..L7 is subject to restrictions. These are listed below for the various routines.

The associate registers L,M are preset and guaranteed as follows:

```
L0..L7 = 0

M0 = 0; M1 = 1; M2 = -1;

M4 = 0; M5 = 1; M6 = -1;

M3 and M7 have no guaranteed values.
```

UserBegin, UserRunInit, and UserRunFinish:

No further restrictions, but user code must leave the associated registers listed above in exactly this state when exiting.

# UserChannel:

| I5,I6,I7          | These registers may not even temporarily be overwritten, because there    |
|-------------------|---------------------------------------------------------------------------|
| L5,L6,            | are interrupt functions, which depend on the contents of these registers. |
| M0,M1,M2,M4,M5,M6 |                                                                           |
| I0,I1,I3,I4       | These registers may be altered, but must be restored on exit.             |
| L0,L1,L2,L3,L4,L7 |                                                                           |
| 12                | These registers may be altered and need not be restored                   |
| M3,M7             |                                                                           |

#### UserEvent:

| I5,I6,I7          | These registers may not even temporarily be overwritten, because there    |
|-------------------|---------------------------------------------------------------------------|
| L5,L6,            | are interrupt functions, which depend on the contents of these registers. |
| M0,M1,M2,M4,M5,M6 |                                                                           |
| I4                | These registers may be altered, but must be restored on exit.             |
| L0,L1,L2,L3,L4,L7 |                                                                           |
| I0,I1,I2,I3       | These registers may be altered and need not be restored                   |
| M3,M7             |                                                                           |

# 6.5 Debugging tools

Besides the debugging tools that are accessible through the DGF-4C Viewer, it is also possible to download data into the DGF data buffers and call the event processing routine. This allows for an in-situ test of the newly written code and allows exploring the valid parameter space systematically or through a Monte Carlo from the host computer. For this to work the module has to halt the background activity of continuous base line measuring. Next, data have to be downloaded and the event processing started. When done the host can read the results from the known address.

The process is fairly simple. The host writes the length of the data block that is to be downloaded into the variable XDATLENGTH. Then the data are written to the linear I/O buffer, the address and length of which are given in the variables AOUTBUFFER and LOUTBUFFER. Next the user starts a data run, and reads the results after the run has ended.

# 7 Appendix B — Control DGF-4C modules using CAMAC commands

This appendix includes the CAMAC commands which appeared in earlier versions of DGF manuals (Version 2.80 or earlier). Although DGF users are recommended to use to DGF-4C C Driver to program their DGF modules, CAMAC commands are the other alternative to control the modules.

## 7.1 CAMAC interface

The CAMAC interface through which the host communicates with the DGF-4C is implemented in its own FPGA. The configuration of this gate array is stored in a PROM, which is placed in the only DIP-8 IC-socket on the DGF-4C board. The interface conforms to the regular CAMAC standard, as well as the newer Level-1 fast CAMAC with a cycle time of 400 ns per read operation. The interface moves 16-bit data words at a time. The upper 8 bits of the read and write bus are ignored.

#### 7.2 Initialization

Configure first the system FPGA and then the trigger/filter FPGAs. Then read the ICSR register to confirm that the downloads were successful and set the switchbus bits in the ICSR register to terminate the trigger bus lines. Finally, download the DSP data to the DSP.

FPGA configuration files will be found in the DGF4C\FirmWare directory. These are byte-oriented binary files. They should be written using block transfer mode, one byte at a time. The DGF-4C expects to see the data in the lower 8 bits of the CAMAC data way write bus.

Table 7.1: Boot procedure for revision-D and revision-E DGFs.

| Action    | CAMAC command           | Data               | Notes                 |
|-----------|-------------------------|--------------------|-----------------------|
| Configure | Write_ICSR, F(17)A(8)   | 0x1                |                       |
| System    | Wait at least 50ms      |                    |                       |
| FPGA      | Write_SysFPGA,          | Configuration data | Do not read until all |
|           | F(17)A(10)              |                    | modules configured    |
|           |                         |                    |                       |
| Read      | Read_Version, F(1)A(13) |                    | Result's lower 4 bits |
| hardware  |                         |                    | contain revision      |
| version   |                         |                    | number (D=3,E=4)      |
|           |                         |                    |                       |
| Configure | Write_ICSR, F(17)A(8)   | 0xF0               |                       |
| Trigger/  | Wait at least 50ms      |                    |                       |
| Filter    | Write_FipFPGA,          | Configuration data | According to          |
| FPGA      | F(17)A(9)               |                    | revision found above  |

| Confirm<br>FPGA<br>Downloads | Read_ICSR, F(1)A(8)   |                        | If result = 0, all<br>downloads were<br>successful |
|------------------------------|-----------------------|------------------------|----------------------------------------------------|
|                              |                       |                        |                                                    |
| Set<br>Switchbus             | Write_ICSR, F(17)A(8) |                        |                                                    |
|                              |                       |                        |                                                    |
|                              | Write_CSR, F(17)A(0)  | 0x10                   |                                                    |
|                              | Wait 50ms             |                        |                                                    |
| Boot                         | Write_TSAR, F(17)A(1) | 1                      |                                                    |
| DSP                          | Write_Memory,         | DSPcode[2],DSPcode[3], |                                                    |
|                              | F(16)A(0)             | ,DSPcode[N]            |                                                    |
|                              | Write_TSAR, F(17)A(1) | 0                      |                                                    |
|                              | Write Memory,         | DSPcode[0],DSPcode[1]  |                                                    |
|                              | F(16)A(0)             |                        |                                                    |

Do not read from the modules before the system FPGAs of all modules in the crate are configured, because unconfigured system FPGAs may interfere with the CAMAC communication. In particular, avoid working with only one out of several powered modules, unless all modules are configured.

Revision-D and revision-E modules use the same System FPGA configuration and DSP code, but different Trigger/Filter FPGA configuration files. In mixed systems, to decide which files to download, read the version register from the interface FPGA: issue F(17)A(8). The hardware version is encoded in the lower 4 bits of the returned data word; revision-D = 3, revision-E = 4.

To check the success of the downloads, issue a Read\_ICSR command, F(1)A(8). If the return value is zero, all downloads were successful. If not, the bit pattern contains information which download did not succeed: if bit 0 is 1, the system FPGA is not configured, if any of bits 4..7 is 1, the trigger/filter FPGA for channel 0..3 is not configured.

After initialization, the switchbus registers in the ICSR have to be set in order to properly terminate trigger signals. To set the ICSR register, issue a Write\_ICSR command with the bit pattern that matches your system (see Table 9.7 in User's Manual). For example, to set termination for both fast and DSP triggers, issue F(17)A(8), 0x2400. The lower 8 bits should be always zero.

Booting the DSP is done similarly to configuring the FPGAs. A write to the interface control and status register halts the DSP. Then one downloads the DSP code, except for the first word, which has to be written last. When it is written the DSP starts running. The DSP code is stored in a binary file as a sequence of 32-bit numbers. The file to be used for booting the DSP is DGFcodeE.bin. Table 7.1 assumes that the code is stored in an integer-16 array called DSPcode[0..N], in which the high word of each 32-bit program instruction is stored at even-

numbered indices. On file the 32-bit words are stored in PC-native format, i.e. least significant byte first.

# 7.3 CAMAC commands

Below follows a list of CAMAC commands to be used by programmers. This list is not exhaustive. The modules also respond to other commands not listed here. Those commands, however, are for XIA use only. Therefore, you must make sure that the modules are not addressed with commands other than those shown in Table 7.2.

Accessing DSP memory is a two-step process. First you have to write the start address for the data transfer into TSAR. Then you begin a block transfer. The data transfer between the interface FPGA and the DSP is via a DMA channel and does not interrupt the running DSP program, though it may slow it down. Writing to the TSAR transfers the TSAR content to a DMA address register in the DSP. With each read or write the address register in the DSP is incremented. The TSAR in the interface FPGA, however, remains unaltered. Therefore, if you want to read from the same memory location twice, you have to write the TSAR again.

Table 7.2: List of CAMAC commands for revision-D and revision-E DGFs. Refer to subsection 7.4 concerning peculiarities of the fast level-1 CAMAC reads.

| Command, F,A code        | Action                           |
|--------------------------|----------------------------------|
|                          |                                  |
| Write_CSR, F(17)A(0)     | Write to CSR                     |
| Read_CSR, $F(1)A(0)$     | Read CSR                         |
|                          |                                  |
| Write_ICSR, F(17)A(8)    | Write to ICSR                    |
| Read_ICSR, F(1) A(9)     | Read ICSR                        |
|                          |                                  |
| Write_TSAR, F(17)A(1)    | Write to TSAR                    |
| Read_TSAR, F(1)A(1)      | Read TSAR                        |
|                          |                                  |
| Write_WrdCnt, F(17)A(2)  | Write to word count register     |
| Read_WrdCnt, F(17)A(2)   | Read word count register         |
|                          |                                  |
| Write_Data, F(16)A(0)    | Write data to DSP memory         |
| Read_Data, F(0)A(0)      | Read data from DSP memory        |
| Read_Data_fast, F(5)A(0) | Level-1 fast CAMAC DSP data read |
|                          |                                  |

Secondly, data and program memory of the DSP are organized into different banks with different word length. Data memory is 16-bit wide, and you read one location with each CAMAC cycle. The program memory is 24-bit wide. The DSP uses a 16-bit data bus and has to transfer the 24-bit words in two CAMAC cycles. For writes, you have to write the higher 16 bits of the 24-bit word first, followed by a second write in which the lower 8 bits

carry the lower portion of the 24-bit word. For reads, you will receive the higher 16 bits in the first word, and the lower 8 bits of the 24-bit word in the lower 8 bits of the second read.

# 7.4 Using level-1 fast CAMAC data reads

Fast CAMAC reads are implemented for data reads from DSP memory, and can be applied to reading list mode and histogram data. It is important to note that some CAMAC controllers do not deassert the N-line at the end of the fast CAMAC data transfer. In such a case the red front panel LED will remain lit after the transfer. In fact the controller may deassert the N-line only after the next regular CAMAC command has been completed. Therefore, you have to issue a dummy command to the module, say Read\_CSR, to make the controller deassert the N-line

# 7.5 Accessing DSP variables

Setting individual DSP variables in general requires a very good understanding of how the DGF-4C works. However, you may want to be able to change some of the settings using your own host computer. The best strategy is to create an image of the first 256 data words of the DSP memory in your host computer and then download the whole set. Since your change of variables may require a reprogramming of the DGF DACs or the trigger/filter FPGAs you should call the relevant DSP routines. You may also want to make sure you stopped any run in progress. Assuming that the 256 DSP variable values are stored in an array called DSPvalues, the sequence of operations in pseudocode, using the CAMAC commands defined above, is given in Table 7.3.

# 7.6 Data acquisition runs and data buffering

When the DSP receives an event interrupt, it responds by gathering the requested data from the RTPUs. We minimize the dead time associated with the interrupt routine by writing the intermediate data to a buffer and deferring the event-related computations. Those are performed by an event processing routine, which is executed in regular, not interrupt, mode. A global write and a global read pointer control writing to and reading from the data buffer. The interrupt routine updates the write pointer, while the event processing routine increments the read pointer. The read pointer is incremented to point to the next event only after the event computations are finished.

You can do any number of list mode runs in a row. The first run would be started with bit 1 of the interface CSR set to 1. This clears all histograms in memory. Subsequent runs would complete when the linear data buffer is full. Once it has been read out you resume running with bit 1 of the interface CSR set to 0. This keeps the histogram memory intact and you can accumulate spectra over many runs. The pseudocode in Table 7.4 illustrates this.

Table 7.3: Procedure for downloading and activating a new set of parameters.

```
cmd=Read CSR;
cmd=CLRBIT(0,cmd);
                        // clear bit 0
Write CSR(cmd); // stop run without overwriting other bits
while(Read CSR & 0x2000) {;} // Wait for end of run
Write TSAR(0x4000); // start of data memory
Write Data(DSPvalues, 256); // write 256 words
Address=GetAddress("RUNTASK");
Write TSAR(Address);
Write Data(0,1);
                     // write 1 word, setting RUNTASK to 0
Address=GetAddress("CONTROLTASK");
Write TSAR(Address);
                     // write 1 word, setting CONTROLTASK to 0
Write Data(0,1);
cmd=Read CSR;
cmd=SETBIT(0,cmd);
                        // set bit 0 of cmd to 1
Write CSR(cmd); // start run without overwriting other bits
while(Read CSR & 0x2000) {;} // wait until DACs are reprogrammed
Address=GetAddress("CONTROLTASK");
Write TSAR(Address);
Write Data(5,1);
                     // write 1 word, setting CONTROLTASK to 5
Address=GetAddress("AOUTBUFFER"); // Rev. D only: obtain address of I/O buffer
Write TSAR(Address);
Write Data(calibration, N calibration); // Rev. D only: write ADC calibration file
cmd=Read CSR;
cmd=SETBIT(0,cmd);
                        // set bit 0 of Ret to 1
Write CSR(cmd); // start run without overwriting other bits
while(Read CSR & 0x2000) {;} // wait until trigger/filter FPGAs are reprogrammed
```

Table 7.4: Command sequence for multiple runs in a row

```
cmd=Read_CSR(); // read value of interface CSR
cmd=setbit(1, cmd); // set bit 1 to 1, ie NewRun command
cmd=setbit(0, cmd); // set bit 0 to 1, ie start a new run
Write_CSR(cmd); // issue NewRun command
cmd=clrbit(1, cmd); // clear bit 1 of cmd, use cmd for the ResumeRun command

for(k=1; k<Nruns; k++){
   while(Read_CSR() AND 0x2000) {; } // wait until run has ended, use bit-wise AND
   Read data and save to file
   Write_CSR(cmd); // issue ResumeRun command
}
```

The transfer from external memory to DSP memory is accomplished by control runs as outlined in the pseudocode in Table 7.5. The DSP variable HOSTIO specifies the channel to read. For the first page of the spectrum, start a run with RUNTASK=0, CONTROLTASK=9. For subsequent pages, CONTROLTASK=10. The page number is incremented automatically by the DSP in every control run.

## Table 7.5: Accessing spectrum memory.

```
Address=GetAddress("AOUTBUFFER"); // find the variable AOUTBUFFER
Write TSAR(Address);
AOUT=Read Data(1);
                          // read the value of AOUTBUFFER and store in AOUT
Address=GetAddress("LOUTBUFFER"); // find the variable LOUTBUFFER
Write TSAR(Address);
LOUT=Read Data(1);
                          // read the value of LOUTBUFFER and store in LOUT
Address=GetAddress("HOSTIO");
Write TSAR(Address);
Write Data(channel,1);
                          // write 1 word, setting HOSTIO to selected channel
Address=GetAddress("RUNTASK");
Write TSAR(Address);
Write Data(0,1);
                        // write 1 word, setting RUNTASK to 0
Address=GetAddress("CONTROLTASK");
Write TSAR(Address);
Write Data(9,1);
                       // write 1 word, setting CONTROLTASK to 9
cmd=Read CSR;
cmd=SETBIT(0,cmd);
                          // set bit 0 of cmd to 1
Write CSR(cmd);
                    // start run without overwriting other bits
while(Read_CSR & 0x2000) {;} // wait until 1st spectrum page is transferred to I/O buffer
Write TSAR(AOUT) // write the buffer start address
Read Data(DMCA,LOUT) // read LOUT 16-bit words into the array DMCA
for(k=0; k<LOUT; k+=2){
                             // reconstruct the MCA entry
 EMCA[k]=(DMCA[2*k+1] & 0x00FF) * 256+DMCA[2*k];
for(j=1; j \le 7; j+=1)
                          // repeat for following 7 pages
 Address=GetAddress("CONTROLTASK"); // with CONROLTASK = 10
 Write TSAR(Address);
 Write Data(10,1);
                        // write 1 word, setting CONTROLTASK to 10
 cmd=Read CSR;
 cmd=SETBIT(0,cmd);
                          // set bit 0 of cmd to 1
 Write CSR(cmd):
                       // start run without overwriting other bits
 while(Read CSR & 0x2000) {;} // wait until spectrum page is transferred to I/O buffer
 Write TSAR(AOUT);
                          // write the buffer start address
 Read Data(DMCA,LOUT); // read LOUT 16-bit words into the array DMCA
 for(k=0; k<LOUT; k+=2){ // reconstruct the MCA entry
  EMCA[j*4096+k]=(DMCA[2*k+1] & 0x00FF) * 256+DMCA[2*k];
}
```

When a sequence of runs is requested the controller overhead can be kept to a minimum in the following way: Start the runs with the LAM interrupt enabled (bit 4 of the CSR set), even if LAMs are not serviced by the controller. At the end of each run, the DSP writes the buffer start address into its own DMA address register, sets the LAMstate bit (bit 14 of the CSR), and writes the number of data words (NumData) available into the word count register of the CAMAC interface. (NumData is also stored in the first word of the output buffer).

To see if the run is finished, the user code should poll the modules, and check if the LAMstate bit is set. If so, reading the word count register tells the number of words available, and clears the register—it can't be read twice. The read also clears the LAMstate bit, and advances the TSAR to the second word of the output buffer. A data read can follow immediately, without having to write the TSAR, keeping in mind that - since the TSAR was advanced – only ndat-1 words should be read.

This mechanism allows the DSP to dynamically shift memory allocations during or in between runs, without having to notify the host computer. The following piece of pseudocode illustrates this. It shows how to start and stop runs from the host and read the data. The first run in a sequence will be of type NewRun meaning that all histograms are cleared and a complete run initiation is performed prior to starting. This ensures that all parameter changes that were made in between runs will go into effect. The following runs will be of the ResumeRun type, in which all previous data are kept and histograms will not be cleared. Only the level-1 buffer and the output data buffer will be cleared. The ResumeRun initiation consequently is much faster (a few microseconds as compared to about 50ms for NewRun). For clarity, the code below shows how to interact with a single module, but is easily expanded to deal with an arbitrary number of modules.

Table 7.6: Using the word count register in a sequence of list mode data runs. Reading the word count register clears that register, clears any LAM request by this module, and advances the TSAR to the second word of the output buffer.

```
for(Nrun=0; Nrun<MaxRun; Nrun++){// main loop, MaxRun runs
  cmd=Read CSR;
                         // read CSR
  cmd=setbit(0,cmd);
                            // set bit 0 in cmd for run start request
  If(Nrun==0)
   cmd=setbit(1,cmd);
                            // set bit 1 in cmd for NewRun
   cmd=clrbit(0,cmd);
                            // clear bit 1 in cmd for ResumeRun
  Endif
  Write CSR(cmd);
                         // write back cmd, without corrupting other bits
  while(Read CSR & 0x4000){;}
                                    // wait for run to end, poll LAMstate bit of CSR
  NumData=Read WrdCnt(); // get the number of data available
  Bufdat[0] = NumData;
                               // NumData is also the first word of output data
  Read Data(bufdat+1,NumData-1); // read remaining NumData-1 data words and store in
                                    // bufdat array
```